# e<sub>2V</sub>

### **EV10DS130AZPY-EB Evaluation Board 10-bit DAC with 4/2:1 MUX**

..............................................................................................

**User Guide**

### Section 1

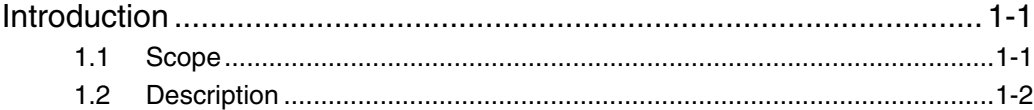

#### **Section 2**

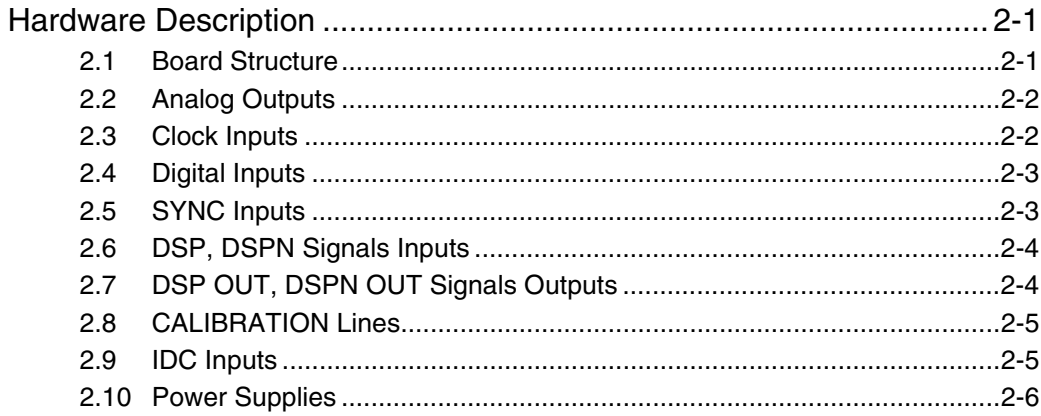

### Section 3

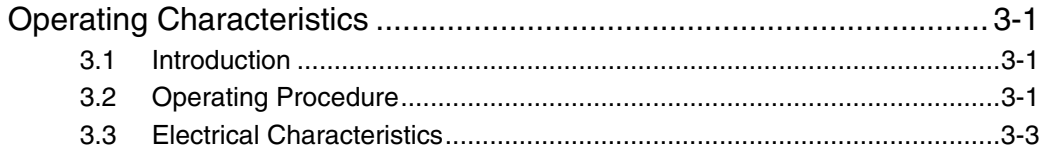

### **Section 4**

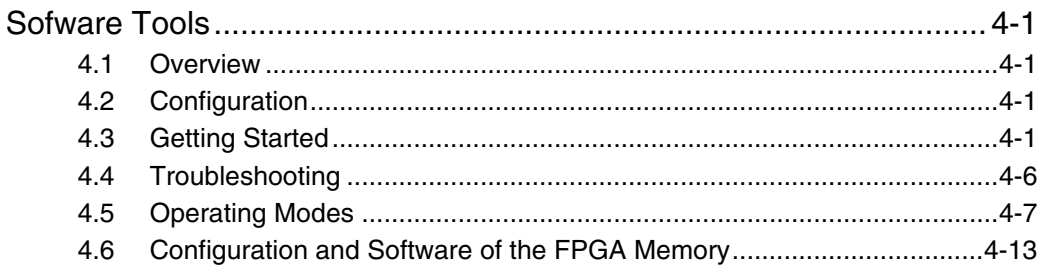

### **Section 5**

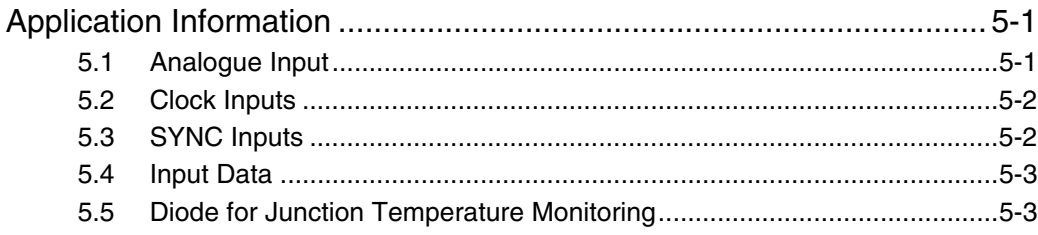

 $\mathbf i$ 

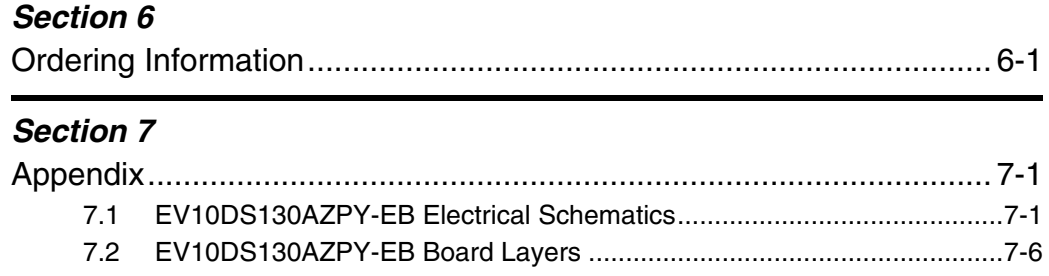

# e2V

# **Section 1 Introduction**

<span id="page-6-2"></span>**1.1** Scope The EV10DS130AZPY-EB Evaluation Kit is designed to facilitate the evaluation and characterization of the EV10DS130A 10-bit DAC with 4/2:1 MUX in fpBGA package.

<span id="page-6-1"></span><span id="page-6-0"></span>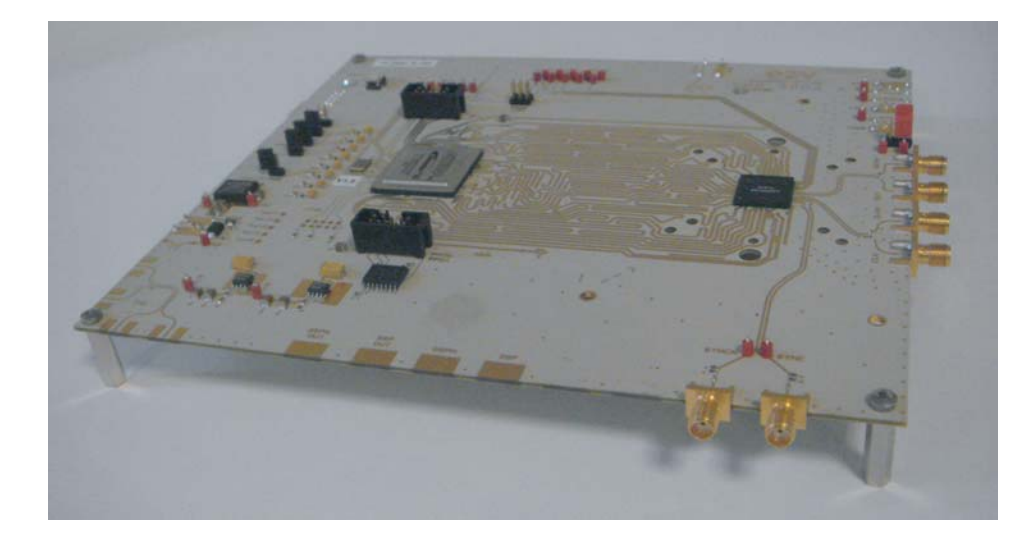

The EV10DS130AZPY-EB Evaluation Kit includes:

- 1 MUXDAC evaluation board,
- A cable for connection to the RS-232 port,
- 1 CD-ROM that contains the software Tools necessary to use the SPI.

The evaluation system of the EV10DS130A MUXDAC device consists in a configurable printed circuit board, including the soldered MUXDAC device, a FPGA, a serial interface and a user interface running on that platform.

This user guide should be read in parrallel of the product datasheet and the relative application note.

**1.2 Description** The EV10DS130AZPY Evaluation board is very straightforward as it implements e2v EV10DS130A 10-bit MUXDAC device, ALTERA FPGA, SMA connectors for the sampling clock, analog outputs and reset inputs accesses. Thanks to its user-friendly interface, the EV10DS130AZPY-EB Kit enables to test all the functions of the EV10DS130A 10-bit MUXDAC.

To achieve optimal performance, the EV10DS130AZPY-EB designed in a 6-metal-layer board using RO4003 epoxy dielectric material. The board implements the following devices:

- The EV10DS130AZPY 10-bit MUXDAC Evaluation board with the EV10DS130AZPY 10-bit MUXDAC soldered,
- SMA connectors for CLK, CLKN, OUT, OUTN, SYNC, SYNCN, DSP, DSPN, DSP OUT, DSPN OUT and CAL,
- ALTERA FPGA soldered to generated the logical pattern,
- Banana jacks for the power supply accesses, the Die junction Temperature monitoring functions, reference resistor,
- An RS-232 connector for PC interfaces.

The board dimensions are 180 mm  $\times$  210 mm.

The board comes fully assembled and tested with the EV10DS130A installed.

<span id="page-7-0"></span>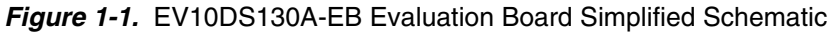

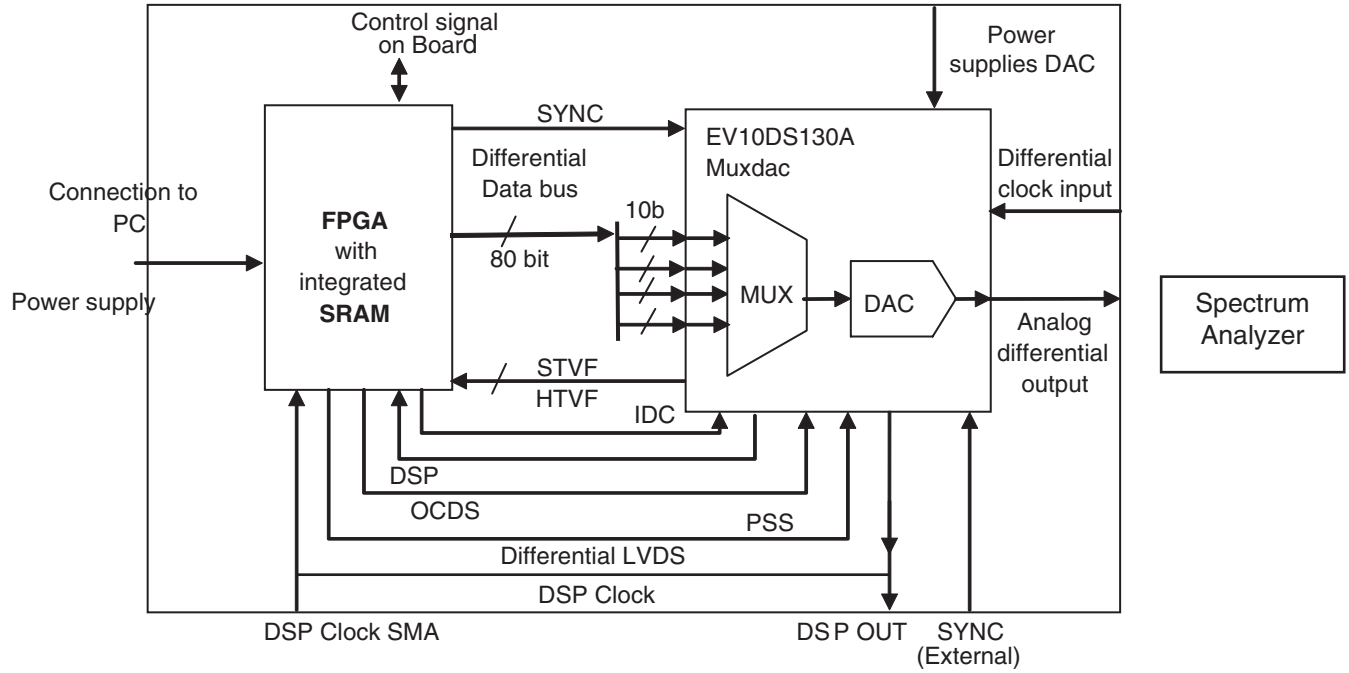

As shown in [Figure 1-1](#page-7-0), different power supplies are required:

- $V_{CCA5}$  = 5V analog positive power supply,
- $V_{CCD} = 3.3V$  digital positive power supply,
- $\blacksquare$  V<sub>CCA3</sub> = 3.3V analog output power supply,
- 5V FPGA.

## **Section 2**

### **Hardware Description**

2.1 **Board Structure** In order to achieve optimum full speed operation of the EV10DS130AZPY-EB 10-bit MUXDAC, a multi-layer board structure was retained for the evaluation board. Six copper layers are used, dedicated to the signal traces, ground planes and power supply planes.

The board is made in RO4003 dielectric material.

The following table gives a detailed description of the board's structure.

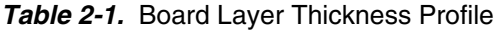

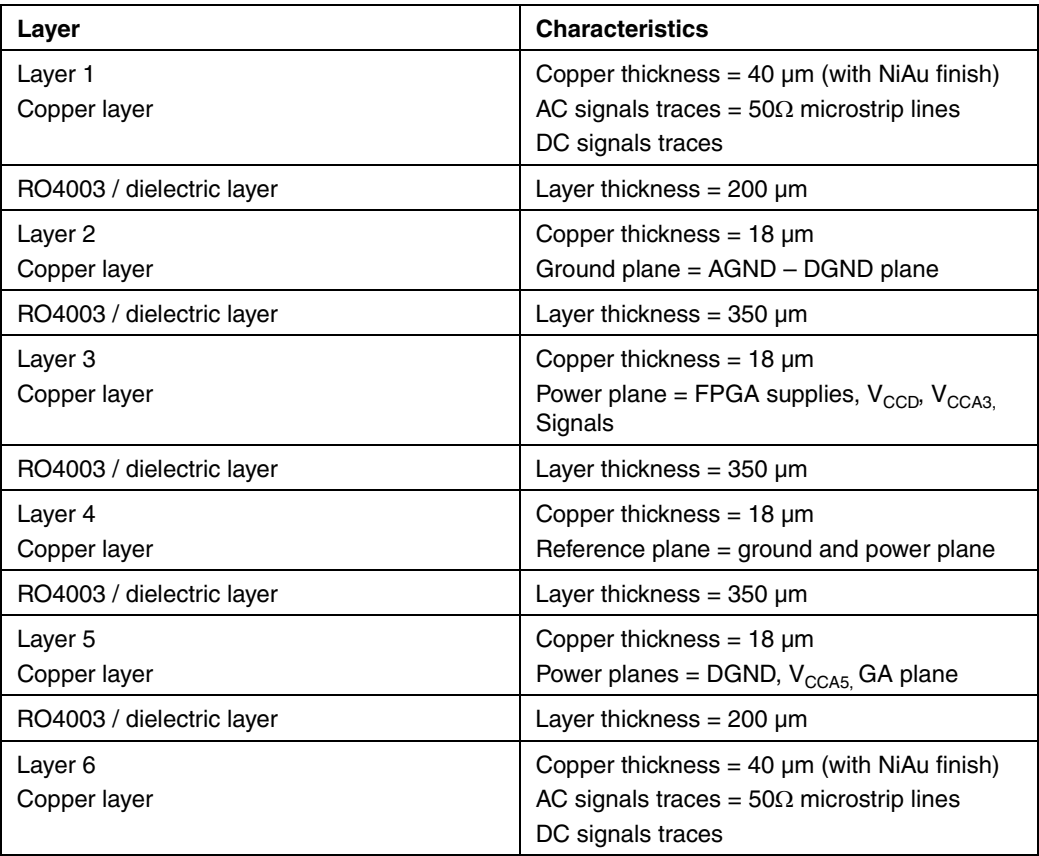

The board is 1.6 mm thick.

#### <span id="page-9-0"></span>**2.2 Analog Outputs** The differential analog output is provided by SMA connectors (Reference: VITELEC 142-0701-8511).

Both pairs are AC coupled using 100 nF capacitors. (Reference ATC545L Series UBC).

Special care was taken for the routing of the analog output signal for optimum performance in the high frequency domain:

- 50Ω lines matched to  $±0.1$  mm (in length) between OUT and OUTN,
- $\blacksquare$  605 µm pitch between the differential traces,
- 1000 µm between two differential pairs,
- 395 µm line width,
- $\blacksquare$  40 µm thickness,
- 850 µm diameter hole in the ground layer below the OUT and OUTN ball footprints.

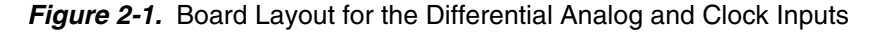

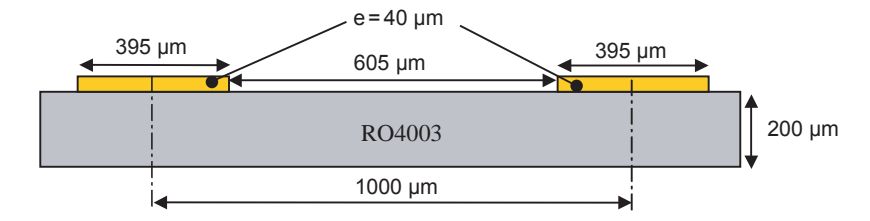

Note: The analog output is AC coupled with 100 nF very close to the SMA connectors.

<span id="page-9-1"></span>**2.3 Clock Inputs** The differential clock inputs is provided by SMA connectors (Reference: VITELEC 142- 0701-8511).

Both pairs are AC coupled using 100 pF capacitors.

Special care was taken for the routing of the clock input signal for optimum performance in the high frequency domain:

- 50Ω lines matched to  $±0.1$  mm (in length) between CLK and CLKN,
- 605 µm pitch between the differential traces,
- 1000 µm between two differential pairs,
- 395 µm line width,
- $\blacksquare$  40 µm thickness,
- 850 µm diameter hole in the ground layer below the CLK and CLKN ball footprints.

*Figure 2-2.* Board Layout for the Differential Analog and Clock Inputs

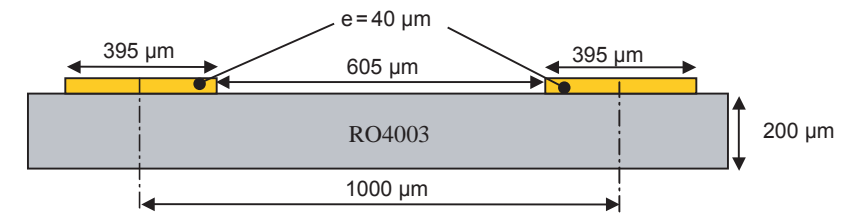

Note: The clock input is AC coupled with 100 nF very close to the SMA connectors.

<span id="page-10-0"></span>**2.4 Digital Inputs** The digital input lines were designed with the following recommendations:

- 50Ω lines matched to  $\pm$ 2.5 mm (in length) between signal of the same differential pair,
- $\blacksquare$   $\pm$ 1 mm line length difference between signals of two differential pairs,
- 500 µm pitch between the differential traces,
- 650 µm between two differential pairs,
- $\blacksquare$  300 µm line width,
- $\blacksquare$  40 µm thickness.

*Figure 2-3.* Board Layout for the Differential Digital Outputs

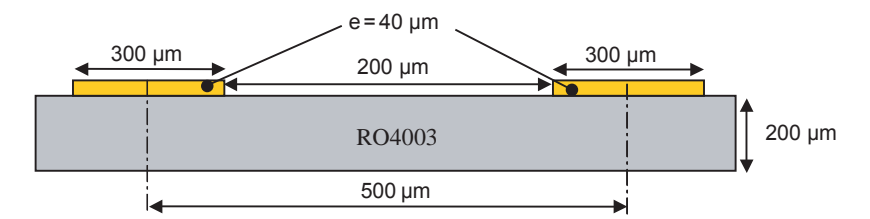

The digital inputs are compatible with LVDS standard. They are on-chip 100Ω differentially terminated.

<span id="page-10-1"></span>2.5 **SYNC Inputs** The hardware reset signals are provided; SYNC, SYNCN corresponds to the reset of the output of the DAC (analog reset).

> The differential reset inputs are provided by SMA connectors (Reference: VITELEC 142-0701-8511).The signals are AC coupled using 10 nF capacitors and pulled up and down resistors.

- 50Ω lines matched to ±0.1 mm (in length) between SYNC and SYNCN,
- 605 µm pitch between the differential traces,
- 1000 µm between two differential pairs,
- $\blacksquare$  395 µm line width,
- $\blacksquare$  40 µm thickness.

*Figure 2-4.* Board Layout for the SYNC Signal

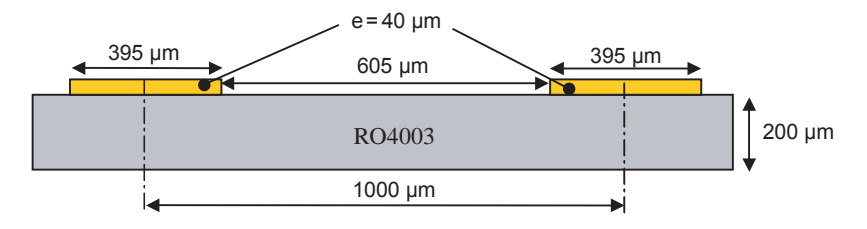

#### <span id="page-11-0"></span>**2.6 DSP, DSPN Signals Inputs** The differential DSP and DSPN signals can be provided by the SMA connectors (not connected).

Special care was taken for the routing of DSP, DSPN signals for optimum performance in the high frequency domain:

- 50Ω lines matched to ±0.1 mm (in length) between DSP and DSPN,
- $\blacksquare$  500 µm pitch between the differential traces,
- 650 µm between two differential pairs,
- $\blacksquare$  300 µm line width,
- $\blacksquare$  40 µm thickness.

*Figure 2-5.* Board Layout for the DSP Signal

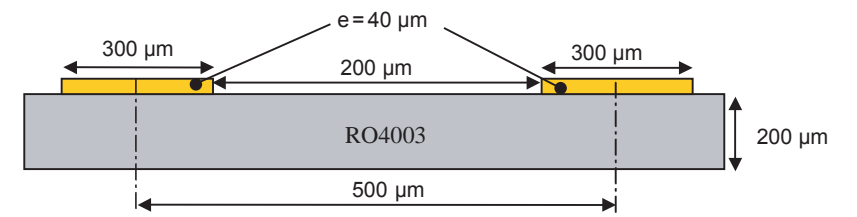

These signals are compatible with LVDS standard. They are on-chip 100Ω differentially terminated.

DSP, DSPN are not used for normal operation. They can be left open.

#### <span id="page-11-1"></span>**2.7 DSP OUT, DSPN OUT Signals Outputs**

The differential DSP OUT and DSPN OUT signals can be provided by the SMA connectors (not connected).

Special care was taken for the routing of DSP OUT, DSPN OUT signals for optimum performance in the high frequency domain:

- 50 $Ω$  lines matched to  $±0.1$  mm (in length) between DSP OUT and DSPN OUT,
- $\blacksquare$  500 µm pitch between the differential traces,
- 650 µm between two differential pairs,
- $\blacksquare$  300 µm line width,
- $\blacksquare$  40 µm thickness.

#### *Figure 2-6.* Board Layout for the DSP OUT Signal

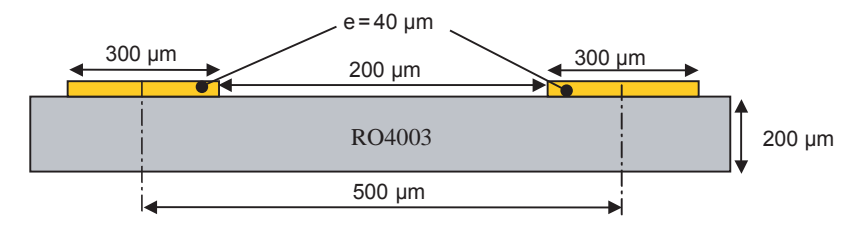

These signals are compatible with LVDS standard. They are on-chip 100Ω differentially terminated.

DSP, DSPN are not used for normal operation. They can be left open.

#### <span id="page-12-0"></span>**2.8 CALIBRATION Lines** Both pairs are AC coupled using 100 nF capacitors. (Reference ATC545L Series UBC). Calibration lines have exactly the same length than Analog Outputs.

Special care was taken for the routing of the analog output signal for optimum performance in the high frequency domain:

- 50Ω lines matched to  $±0.1$  mm (in length) between CAL and CALN,
- $\blacksquare$  605 µm pitch between the differential traces,
- 1000 µm between two differential pairs,
- $\blacksquare$  395 µm line width,
- $\blacksquare$  40 µm thickness,
- 850 µm diameter hole in the ground layer below the CAL and CALN ball footprints.

*Figure 2-7.* Board Layout for the Differential Analog and Clock Inputs

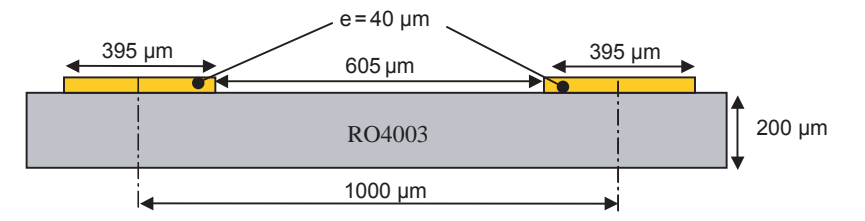

Note: The calibration lines are AC coupled with 100 nF very close to the SMA connectors.

#### **2.9 Power Supplies** Layers 3, 4 and 5 are dedicated to power supply planes ( $V_{CCAS}$ ,  $V_{CCAS}$ ,  $V_{CCAS}$  and 5V FPGA)

The supply traces are low impedance and are surrounded by two ground planes (layer 2 and 5).

Each incoming power supply is bypassed at the banana jack by a 1  $\mu$ F Tantalum capacitor in parallel with a 100 nF chip capacitor.

Each power supply is decoupled as close as possible to the EV10DS130A device by 10 nF in parallel with 100 pF surface mount chip capacitors.

*Hardware Description*

# **e2V**

## **Section 3**

## <span id="page-14-3"></span><span id="page-14-2"></span>**Operating Characteristics**

<span id="page-14-1"></span><span id="page-14-0"></span>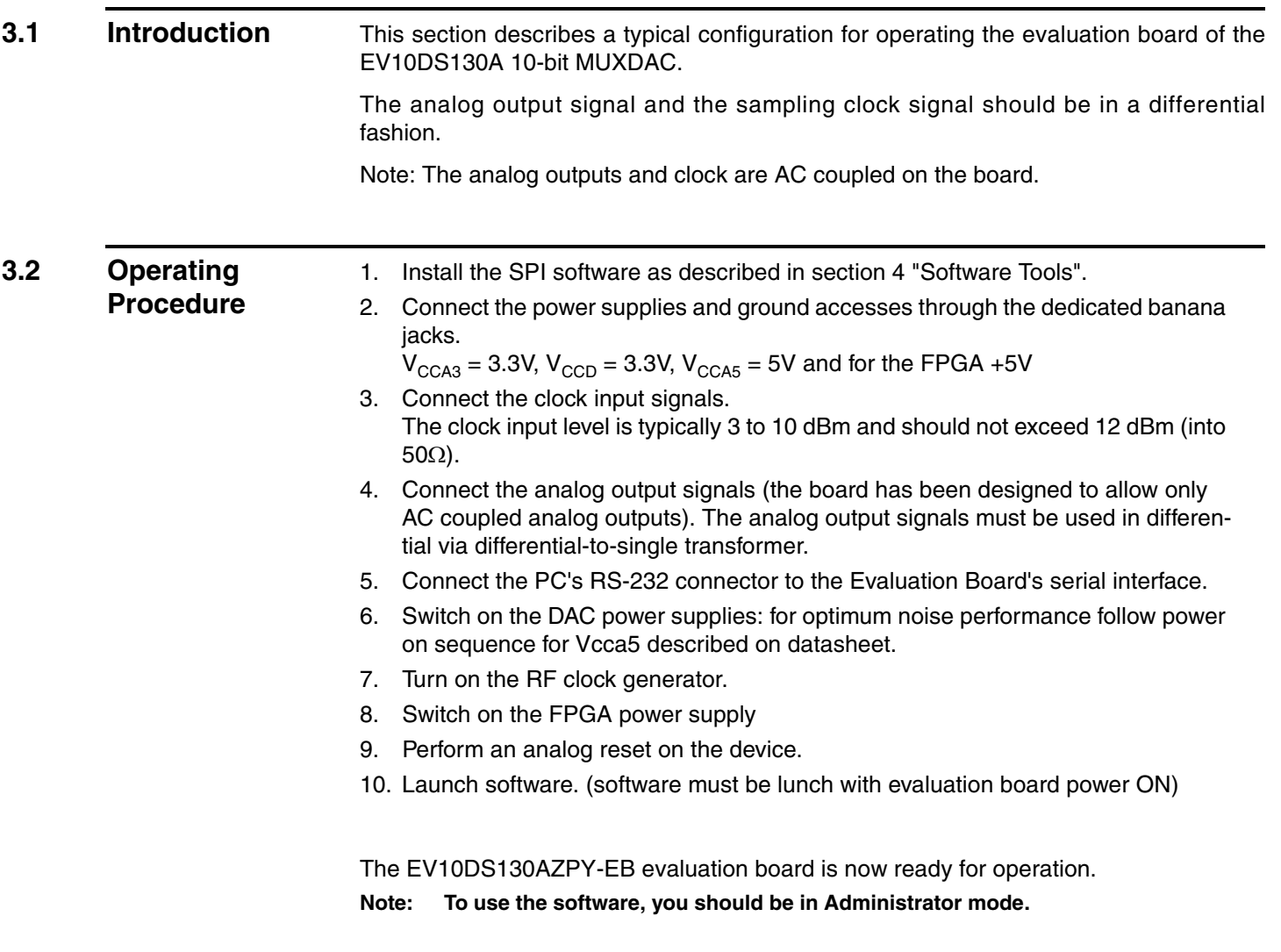

#### *Figure 3-1.*  The following graph shows a good synchronization.

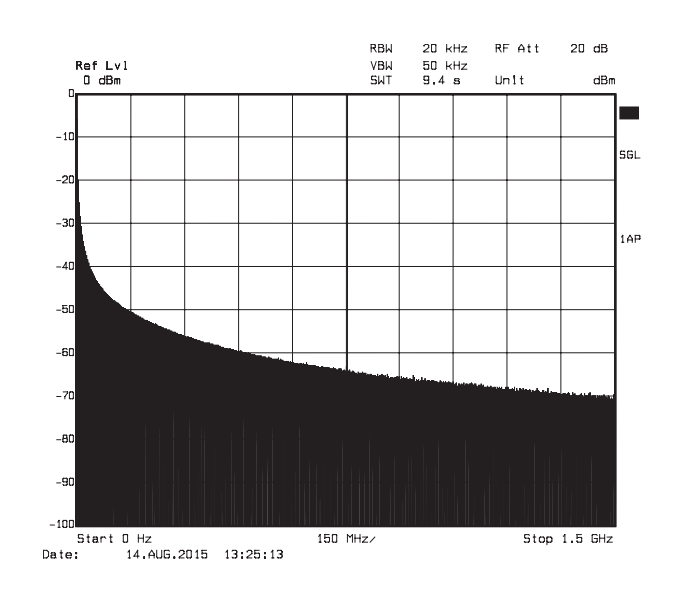

If you have not ramp (cf: graphs below) on the output, push reset board or turn off power and restart.

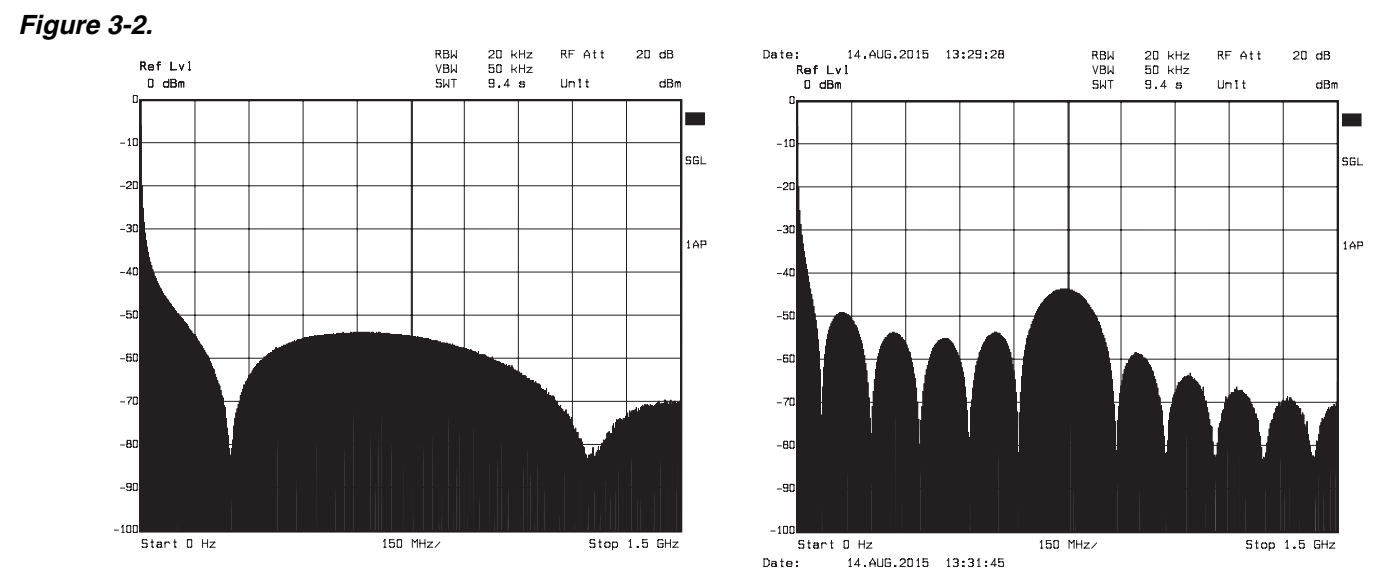

When using patterns, clock can be set at any value from 300 Msps up to 3 Gsps in the initial configuration [OCDS: 00 and PSS: 0]. However one may loose FPGA-DAC synchronization upon clock frequency change. For resynchronization, a hard reset (board reset button) followed by a pattern reload will be required.

#### <span id="page-16-0"></span>**3.3 Electrical Characteristics** For more information, please refer to the device datasheet. See section 3.2 of datasheet.

#### *Table 3-1.* Electrical Characteristics

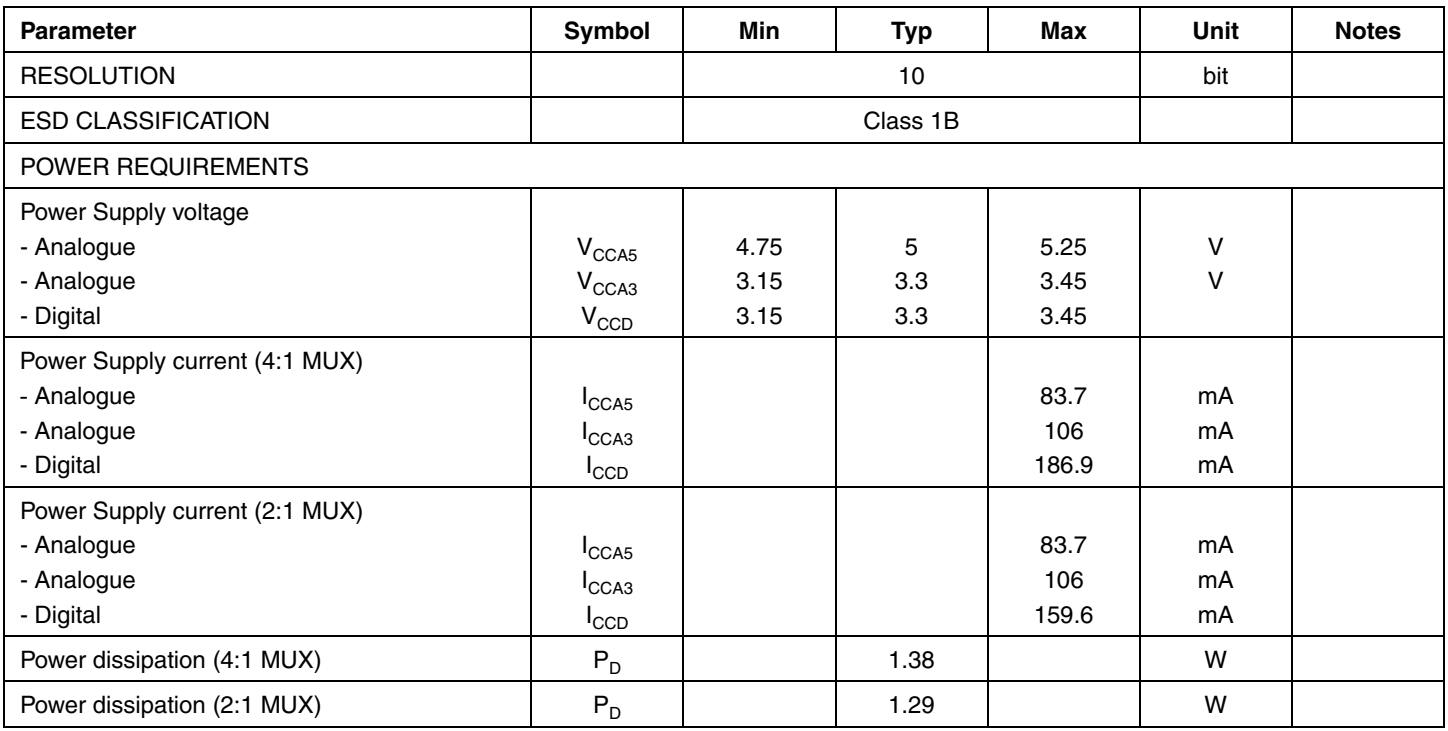

*Operating Characteristics*

# <span id="page-18-0"></span>e<sub>2V</sub>

### **Section 4**

### **Sofware Tools**

<span id="page-18-4"></span><span id="page-18-2"></span><span id="page-18-1"></span>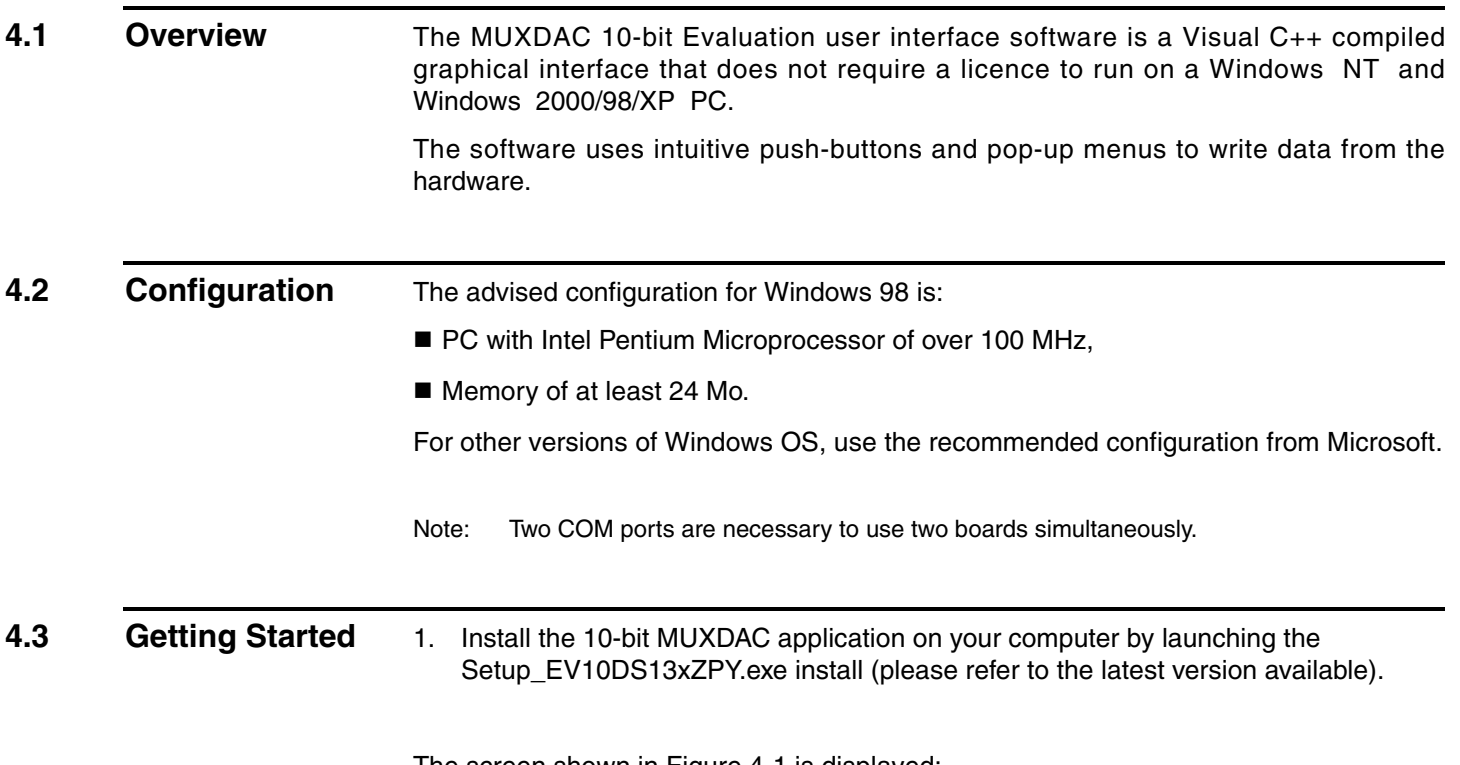

<span id="page-18-3"></span>The screen shown in [Figure 4-1](#page-19-0) is displayed:

#### <span id="page-19-0"></span>*Figure 4-1.* Application "Setup wizard" window

Setup process will start with this first information screen.

Click on **Next** to step to the next screen

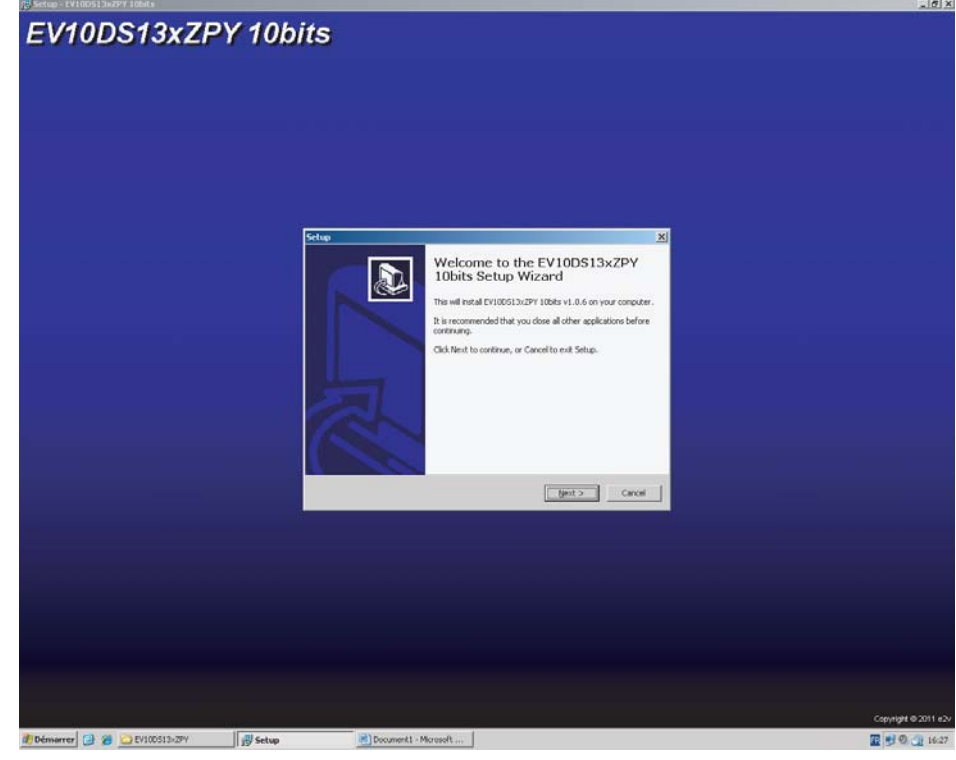

2. Select Destination Location

*Figure 4-2.* "Select Destination Location" Window

This dialog displays destination Location of application. Change it to your convenience, or choose it by clicking on **Next** button.

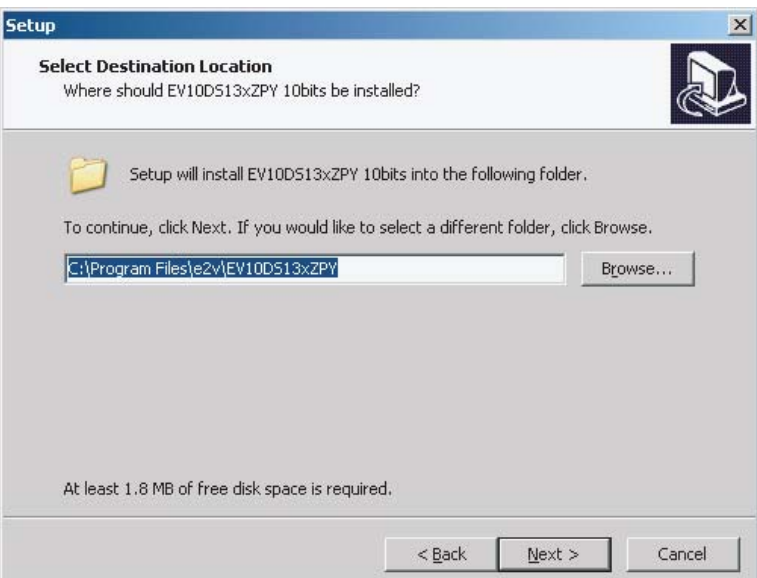

3. Select Start Menu Folder

#### *Figure 4-3.* "Select Start Menu Folder" window

Next dialog displays Start Menu entry to store application shortcut. Change it to your convenience, or choose it by clicking on **Next** button.

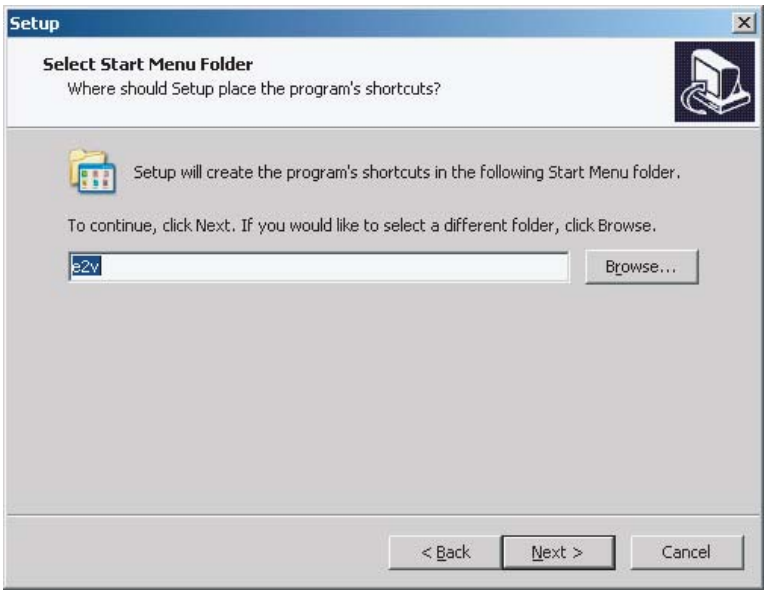

Next dialog asks you if you want an application shortcut on your desktop. Change it to your convenience, or choose it by clicking on **Next** button.

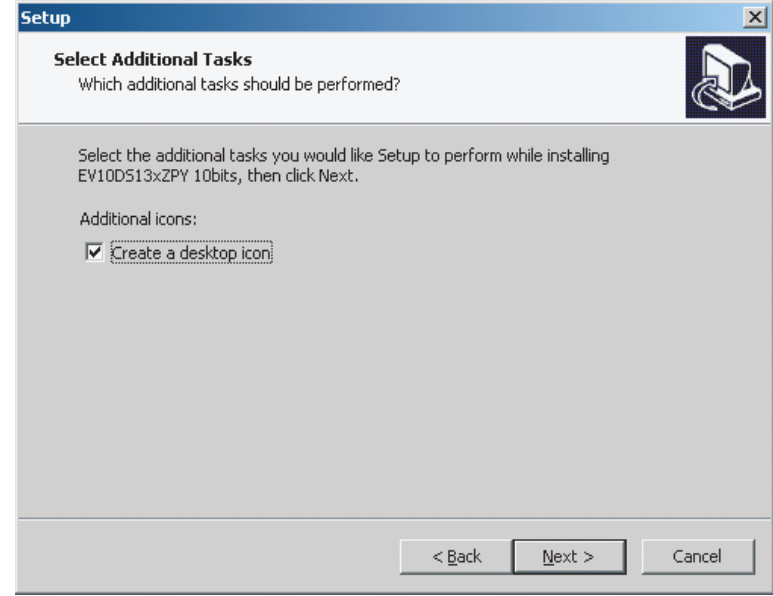

4. Ready to install

#### *Figure 4-4.* "Ready to Install" window

Next dialog shows a resume about operations setup that will be performed to complete installation.

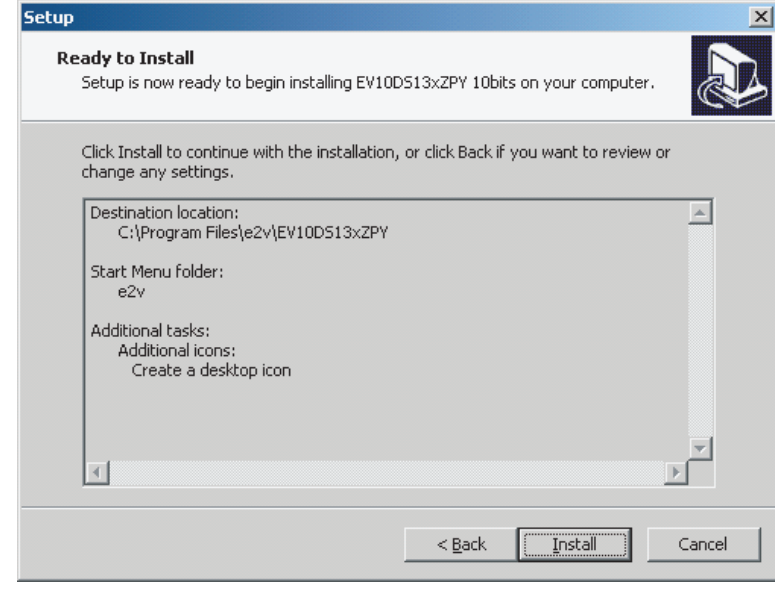

If you're agreeing, click on **Install** to start it.

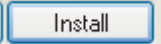

At the end of the installation, the dialog box below appears. Click on **OK** to end the installation.

Note: If this dialog box does not appear please install the setup vcredist\_x86.exe available in the "My program dependencies" file of the CD.

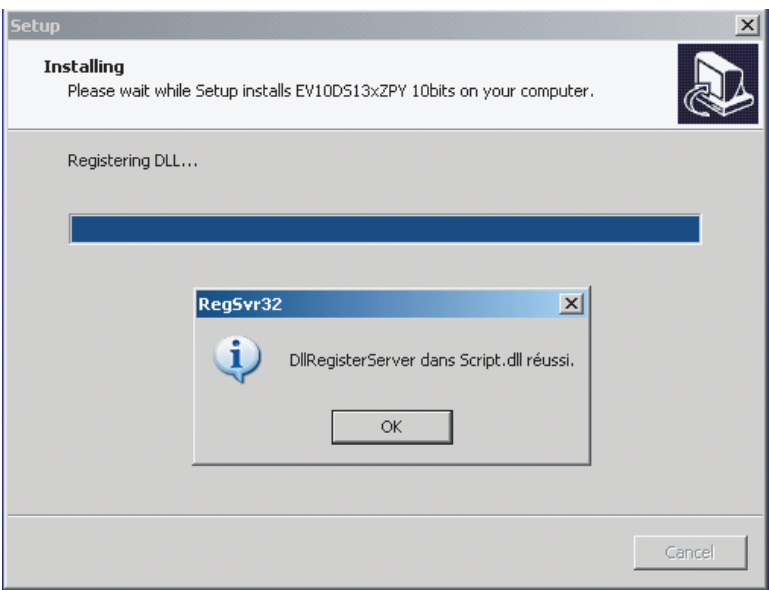

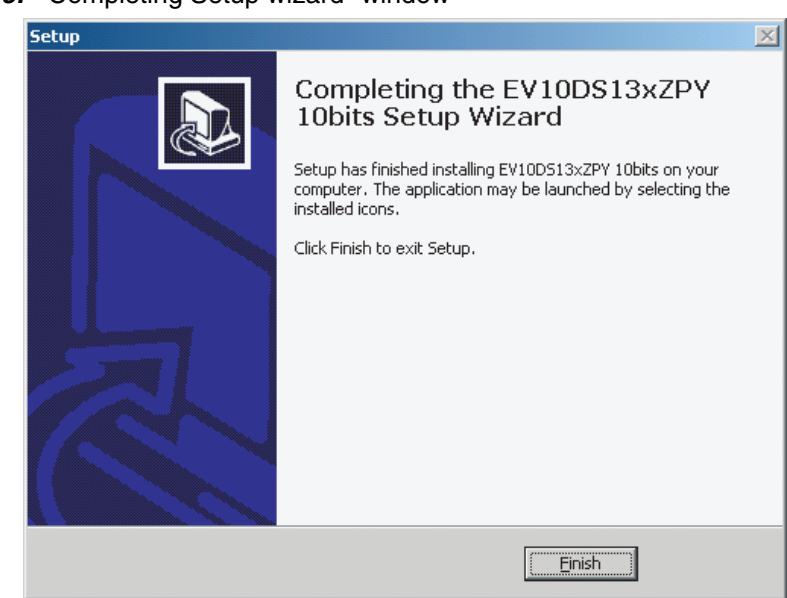

*Figure 4-5.* "Completing Setup wizard" window

Setup is now completed successfully. You can start application by double clicking on the following icon on your desktop.

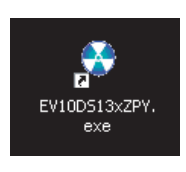

The window shown in [Figure 4-6](#page-22-0) will be displayed.

#### <span id="page-22-0"></span>*Figure 4-6.* "User Interface" Window

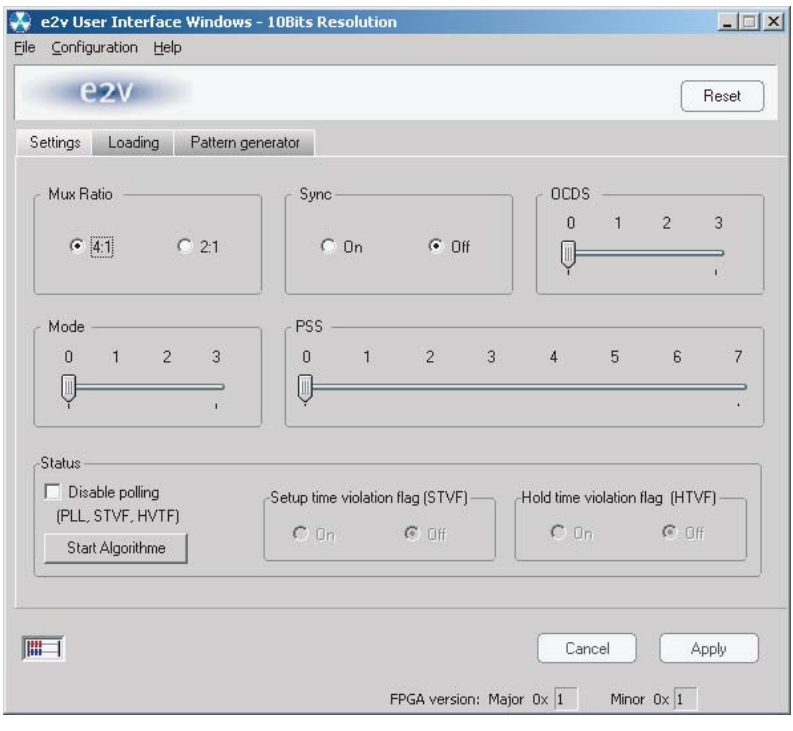

<span id="page-23-0"></span>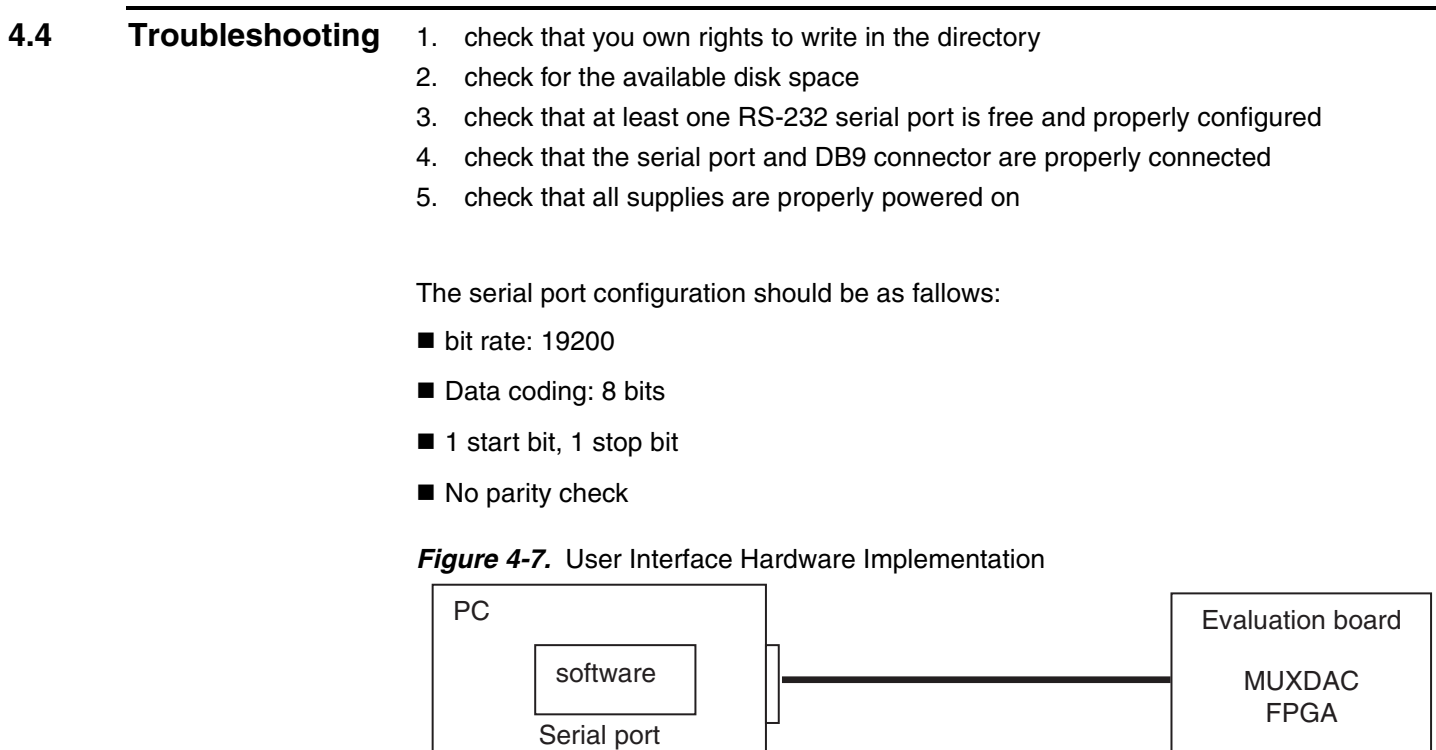

- 1. use an RS-232 port to send data to the DAC
- 2. connect the crossed DB9 (F/F) cable between your PC and your evaluation board as illustrated in [Figure 4-8](#page-23-1).

#### <span id="page-23-1"></span>*Figure 4-8.* Crossed Cable

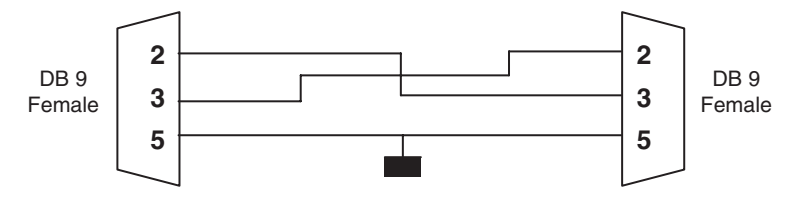

#### <span id="page-24-0"></span>**4.5 Operating Modes**

#### **4.5.1 Setting**

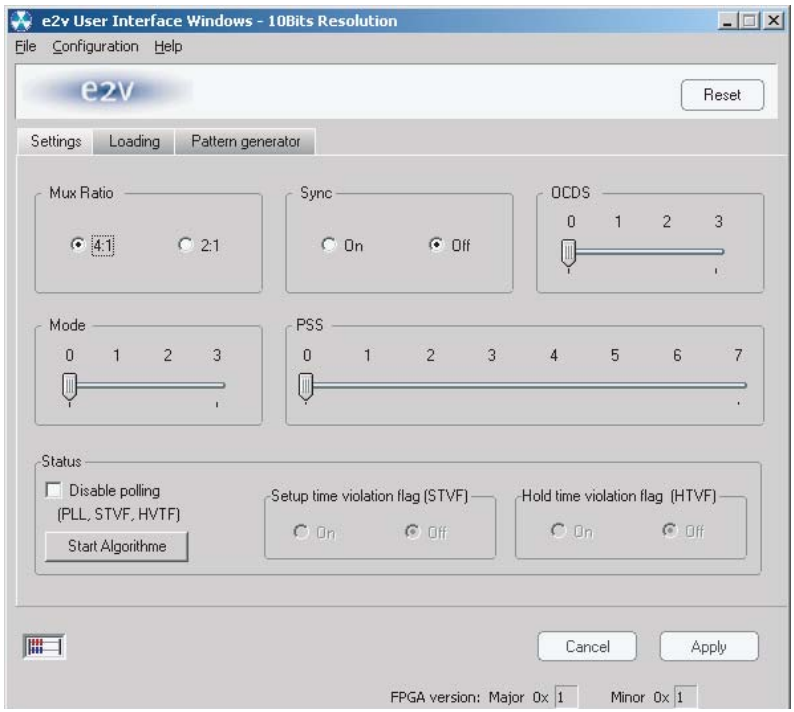

The software allows choosing between the Mux Ratio 2 to 1 or 4 to 1

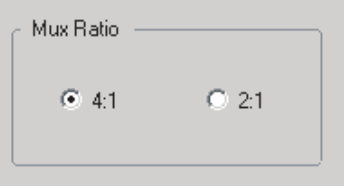

The software allows adjusting the "PSS" (Phase Shift Select) delay to avoid a forbidden timing area between the data input and the clock input. The PSS step is 0.5\*Tclk.

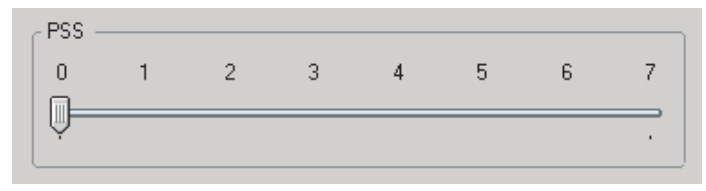

Mode Function:

The MODE Function allows choosing between NRZ, reshaped NRZ, RTZ and RF functions.

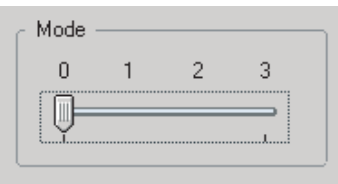

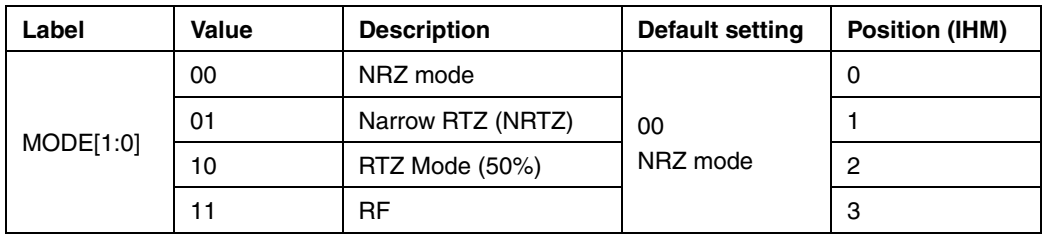

OCDS Function:

The software allows changing the DSP clock internal division factor from 1 to 2, 4 or 8.

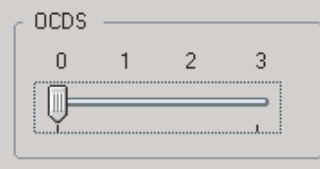

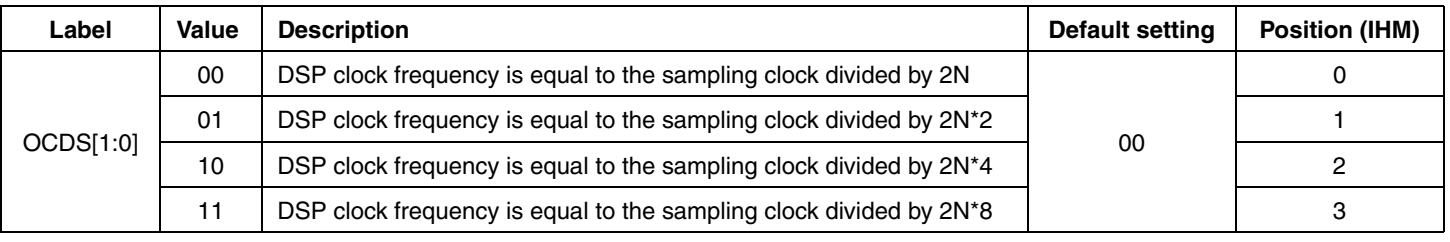

Note: For more details see Erratasheet on OCDS.

SYNC Function:

The SYNC function allows reseting DAC

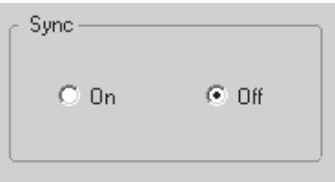

Note: Use function when DAC is not synchronizes.

Status Function:

The polling function allows scanning the FPGA to known the FGPA version and the PLL state. Setup time violation flag and Hold time violation flag used allow knowing if DAC are sampling correctly datas which are sent by the FPGA.

Press "Start Algorithm" for automatic function. Algoritm allow avoiding a forbidden timing but this is not optimum position.

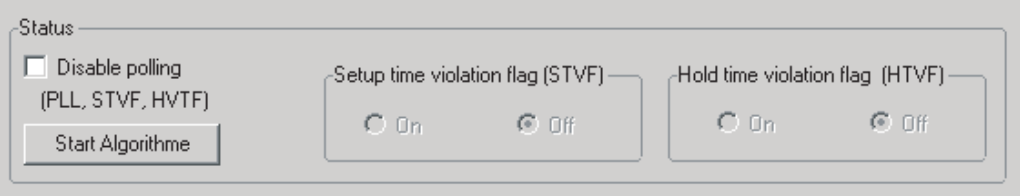

**4.5.2 Loading** This module allows to send to pattern to the MUXDAC.

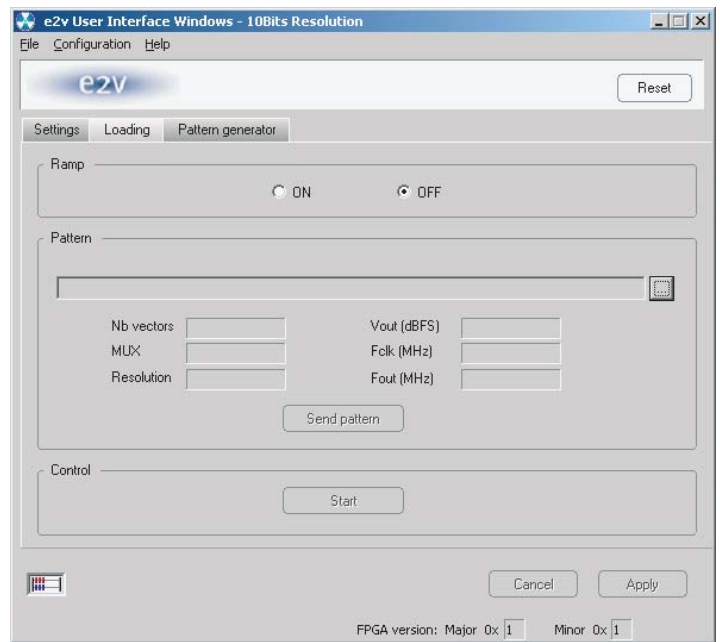

We can choose to send a ramp pattern or to send a dedicated pattern.

#### For ramp pattern:

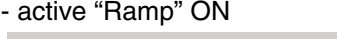

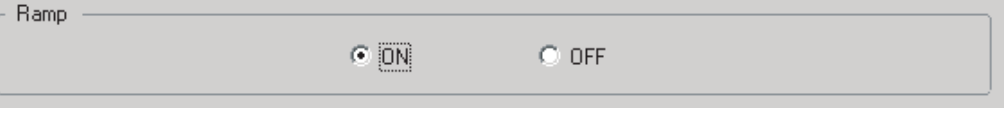

- Press Apply

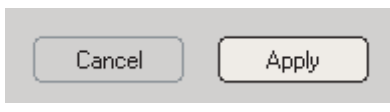

For dedicated pattern:

**Find the pattern file in the Folders architecture** 

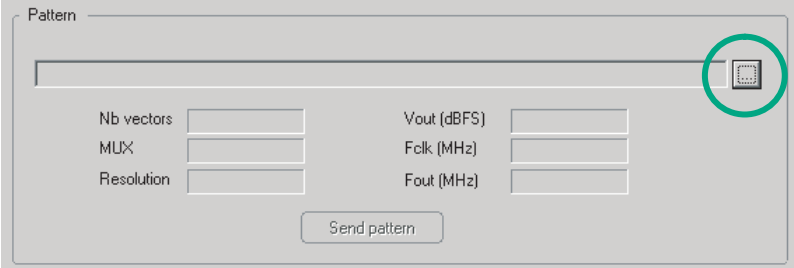

■ Check the information (nb vectors, Mux ...)

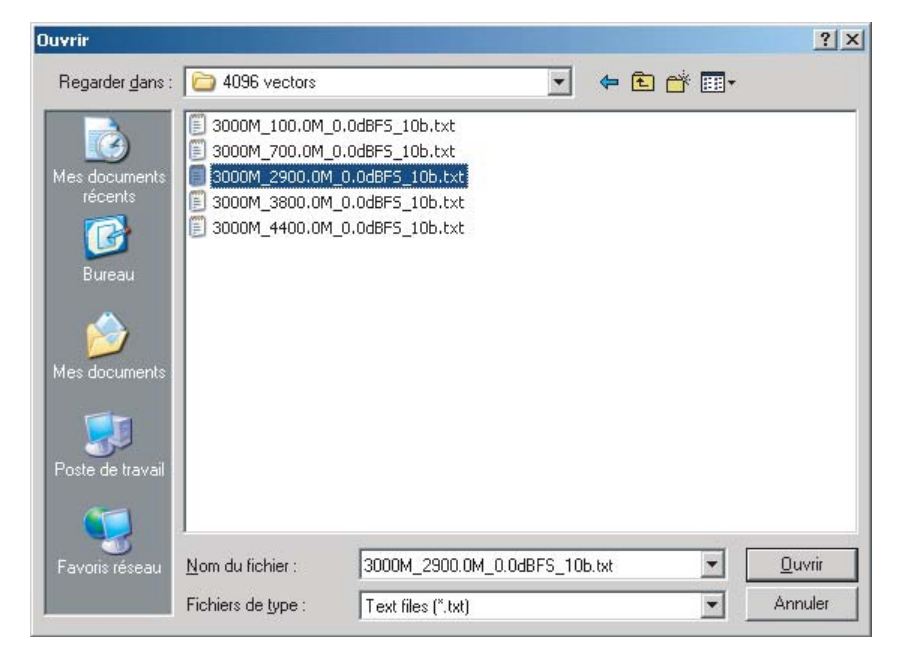

Press Send pattern

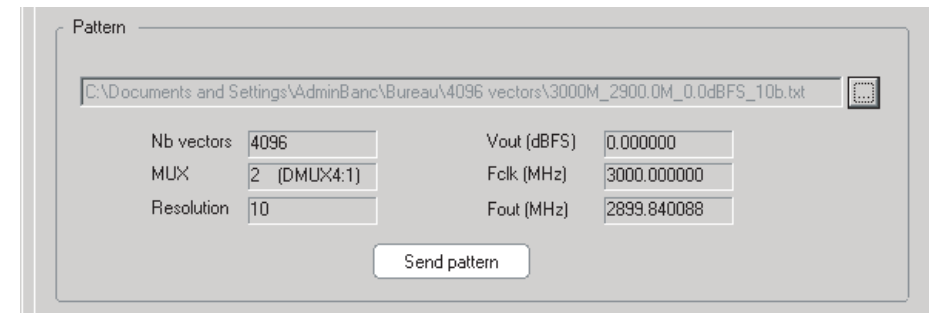

Press Start

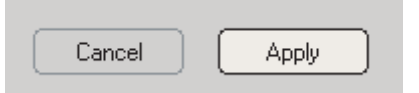

**4.5.3 Pattern Generator** This module allows creating sinewave pattern file only in order to send the data to the MuxDac.

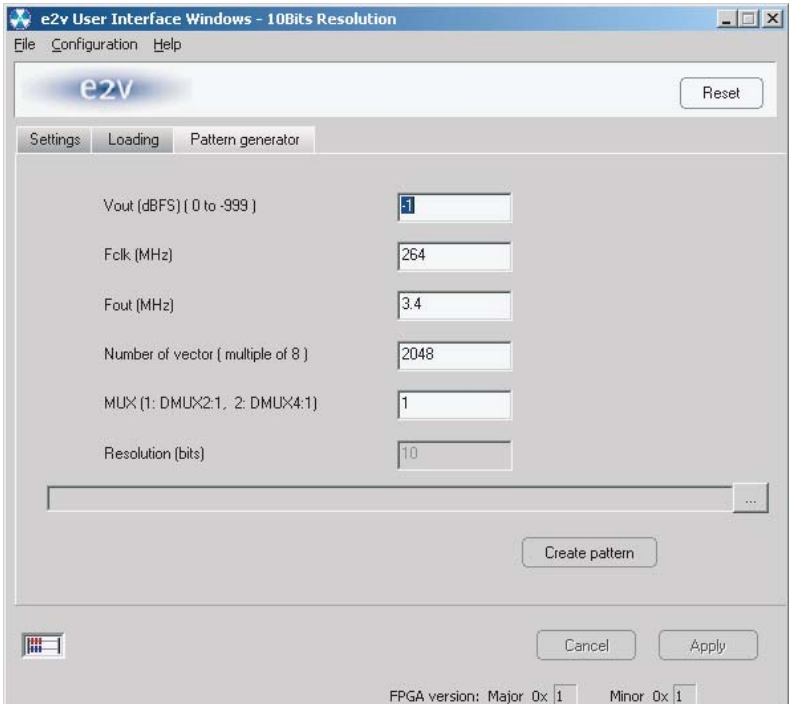

Pattern generator procedure:

■ Put information for each field.

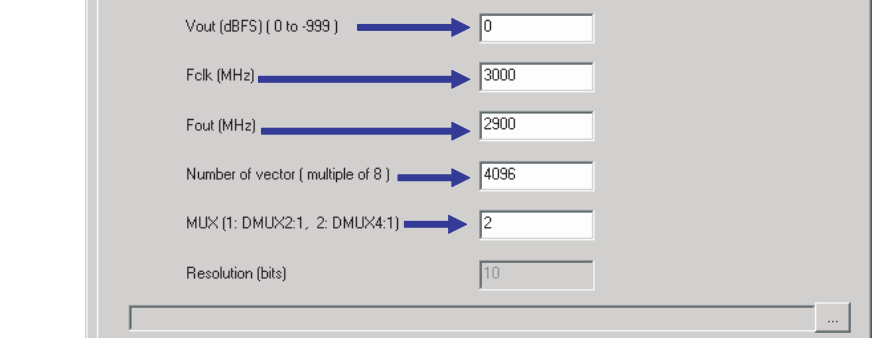

- Note: Not to exceed 4096 vectors with this generator otherwise it generates spurs in the FFT spectrum.
- Put the way of the target folder to save the pattern

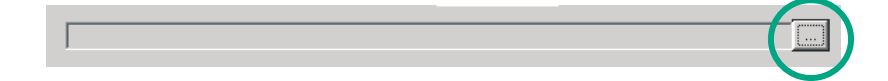

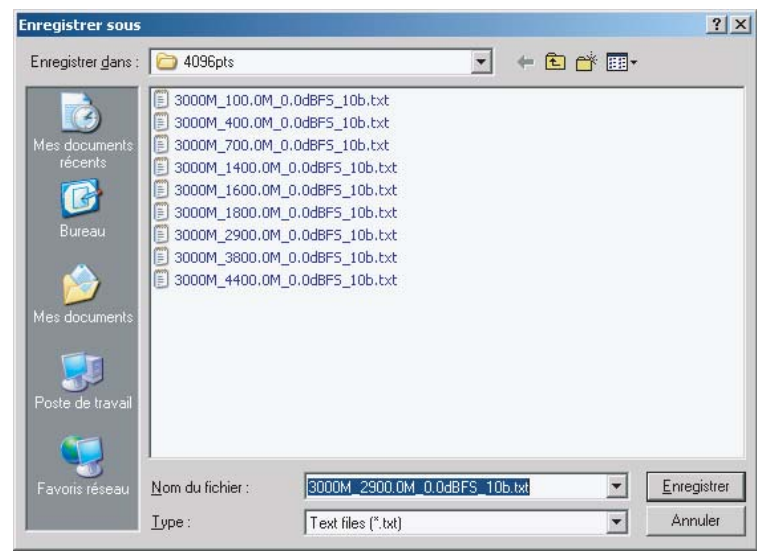

Push "create pattern"

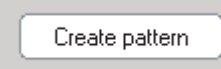

If you wish to create your own pattern file, please make sure to follow the below example.

Example of Pattern file

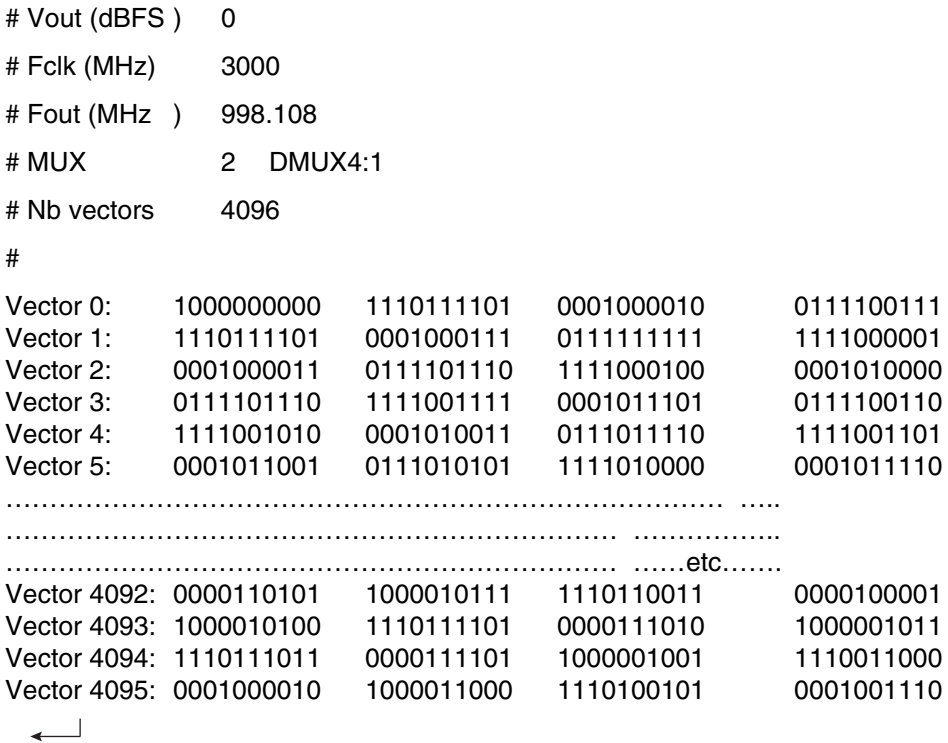

#### <span id="page-30-0"></span>**4.6 Configuration and Software of the FPGA Memory**

#### **4.6.1 PROG FPGA** The configuration of the FPGA memory is done via the connector "PROG FPGA" already solder on the evaluation board.

This is the scheme below:

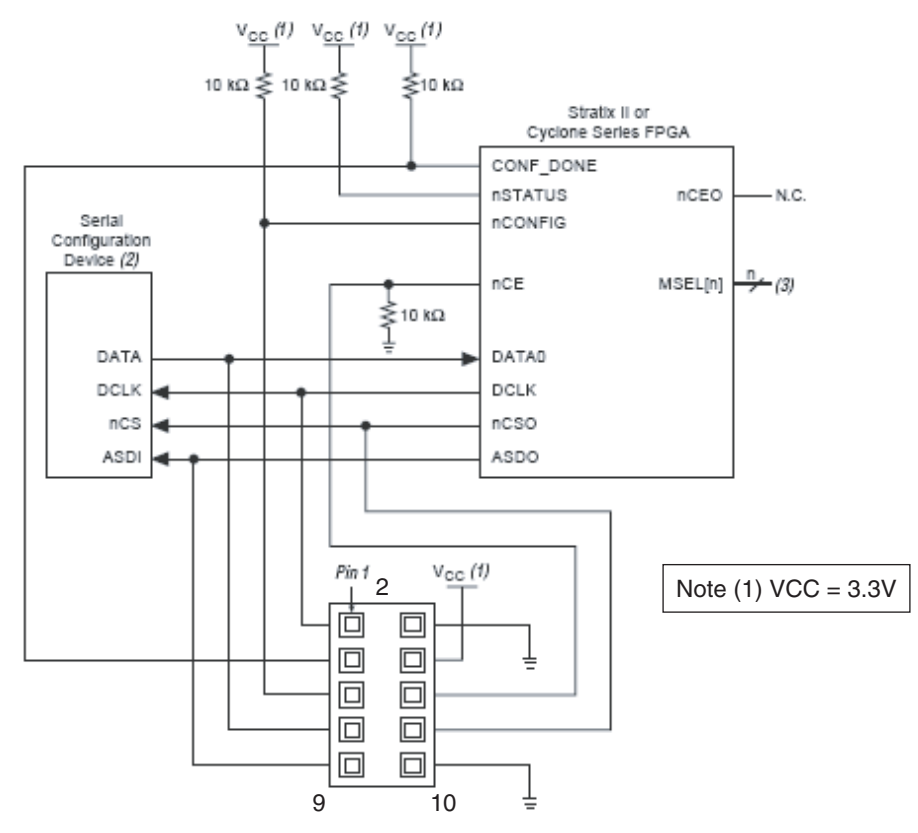

Connector type HE10 male 2x5 points

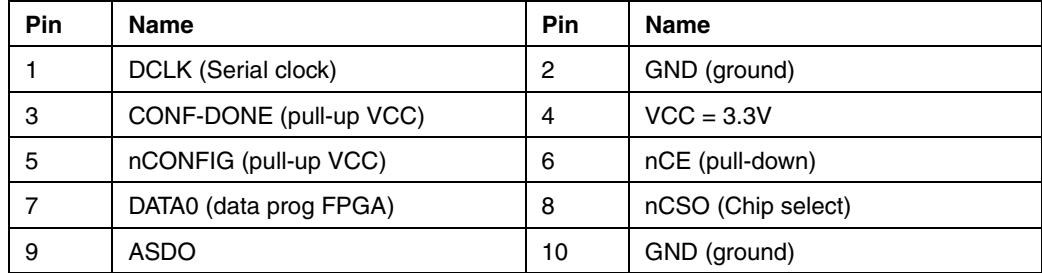

For the configuration of the serial memory, there is 4 bit of configuration (MSL0-3).

In this application note we use the FAST AS (40 MHz) mode. MSEL3: jumper out MSEL2: jumper in MSEL1: jumper in MSEL0: jumper in

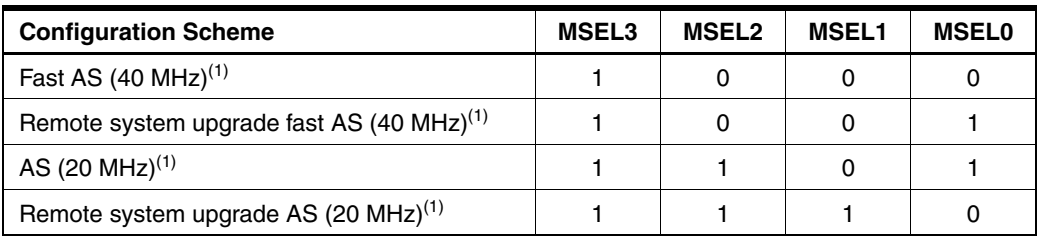

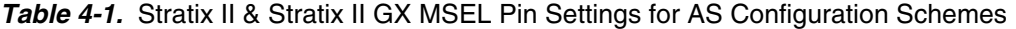

<span id="page-31-0"></span>Note: 1. Only the EPCS16 and EPCS64 devices support a DCLK up to 40 MHz clock ; other EPCS devices support a DCLK up to 20 MHz. Refer to the Serial Configuration Devices Data Sheet for more information.

#### **4.6.2 FPGA Configuration with JTAG**

FPGA configuration with JTAG is use on debug mode.

Note: if the evaluation board is power off, the FPGA lose the configuration

The program is done via JTAG connector. This connector is not on the evaluation board.

This is the schema below:

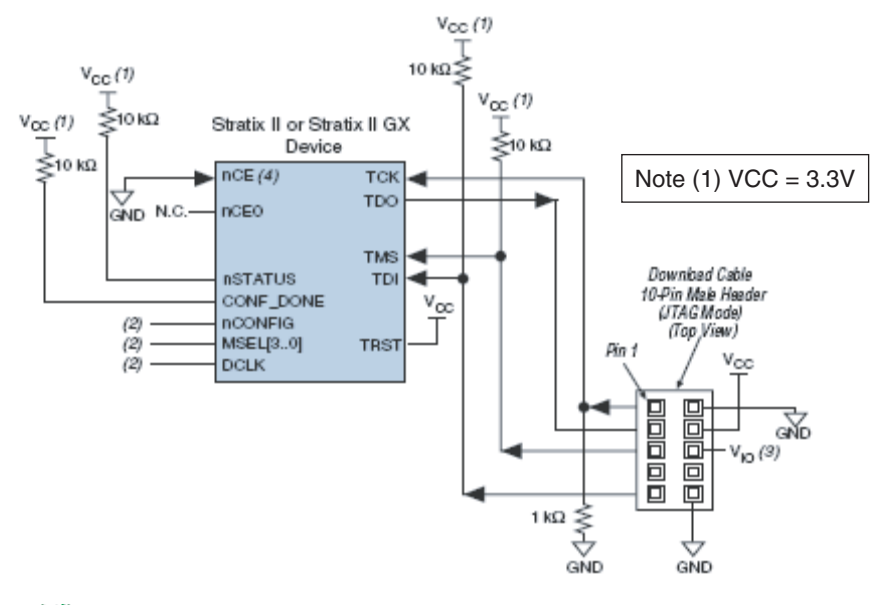

- Notes: 1. The pull-up resistor should be connected to the same supply voltage as the USB Blaster, Master Blaster ( $V_{10}$ pin), ByteBlaster II, or ByteBlasterMV cable.
	- 2. The jumper configuration (MSEL) has no effect in this mode.

Connector type HE10 male 2x5 points

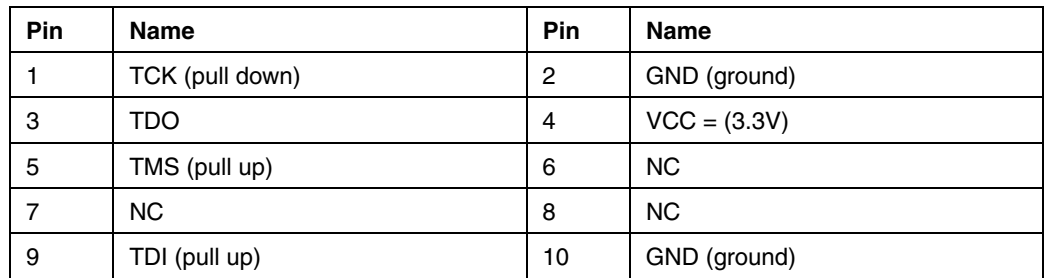

We use JTAG USB for the FPGA program in JTAG mode.

- **4.6.3 Configuration of the FPGA on EV10DS130AZPY evaluation board**
- This sequence is correct for the serial memory configuration and JTAG configuration.

Sequence:

Setup the power supplies +5V

Connect the jumper MSEL (only for the serial memory)

MSEL3: jumper off (signal to 3.3V)

MSEL2, MSEL1, MSEL0: jumper on (signal to GND)

RAMP \_PATTERN: no jumper

Connect the USB BLASTER ALTERA cable on the evaluation board.

PROG FPGA: for serial memory configuration

JTAG: for the JTAG configuration

Power on the Supplies

 $+5V$ 

Lunch ALTERA QUARTUS II 8.0 software (or update version)

Click on " Program"

The window below is openning:

Check that the USB blaster is select, else click on Hardware Setup to do it.

Select the mode Active Serial Programming for the serial memory program.

Select the mode JTAG for program via JTAG

Choose the program file (teoden\_top.pof design 3GHZ) via " Add file ". The information must be note.

click on " Start " to lunch the program.

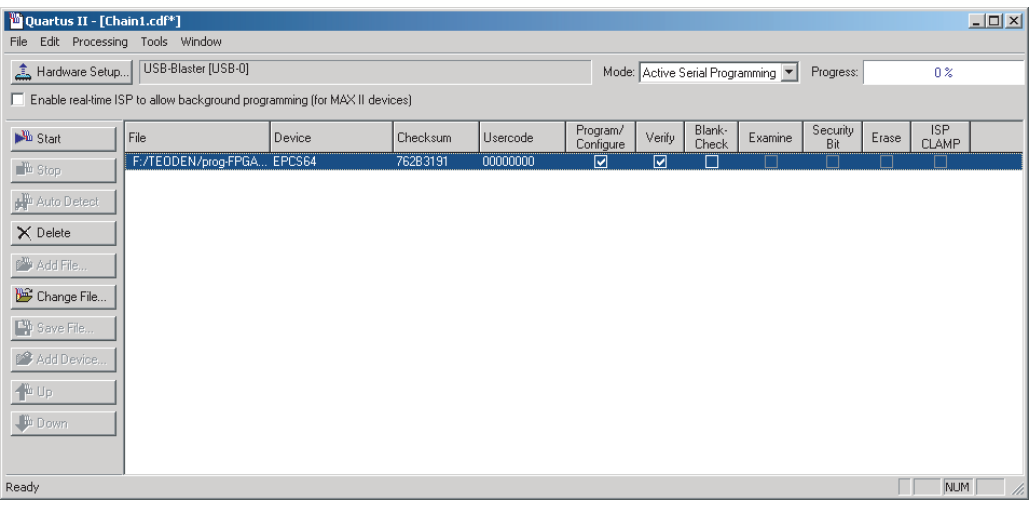

The FPGA configuration is done when the indicator shows 100%

For the serial memory mode, power off: 5V supplies.

Disconnect the USB BLASTER ALTERA cable, then power up the evaluation to load the software via the external serial memory.

#### **4.6.4 FPGA Block Diagram**

The following figure represents the block Diagram of the FPGA:

#### *Figure 4-9.* Block Diagram

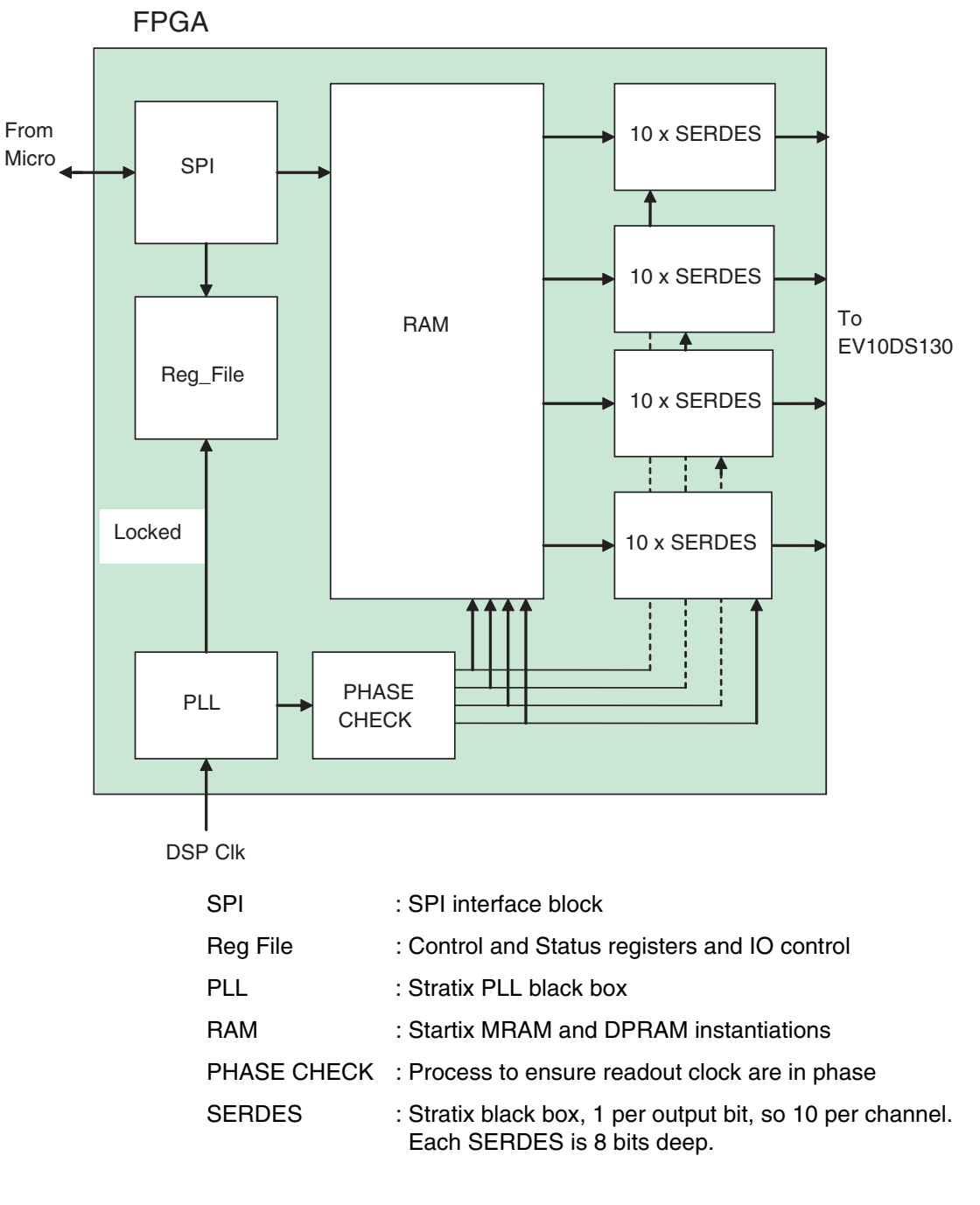

Note: FPGA block diagram is the same between CICGA and fpBGA.

## **Section 5**

### **Application Information**

<span id="page-34-1"></span>**5.1** Analogue Input The analogue output is in differential AC coupled mode as described in [Figure 5-1.](#page-34-2)

<span id="page-34-0"></span>The single-ended operation for the analog output is allowed but it may degrade the DAC performance significantly. It is thus recommended to use a differential via an external balun or differential amplifier.

Ultra-broadband capacitors are used for analogue output. This capacitor is ultra-low loss, flat frequency response and an excellent match over multiple octaves of frequency spectrum.

Note: References of differential amplifiers and external baluns:

- M/A-COM H9 balun (1 Nyquist zone)
- M/A-COM TP101 1:1 transformer (1 Nyquist zone)
- ANAREN 3A0056 3dB coupler 2G-4G (2 and 3 Nyquist zone)
- KRYTAR double arrow 180° hybrid 0.5G-8G (2 and 3 Nyquist zone)

<span id="page-34-2"></span>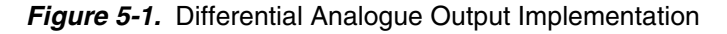

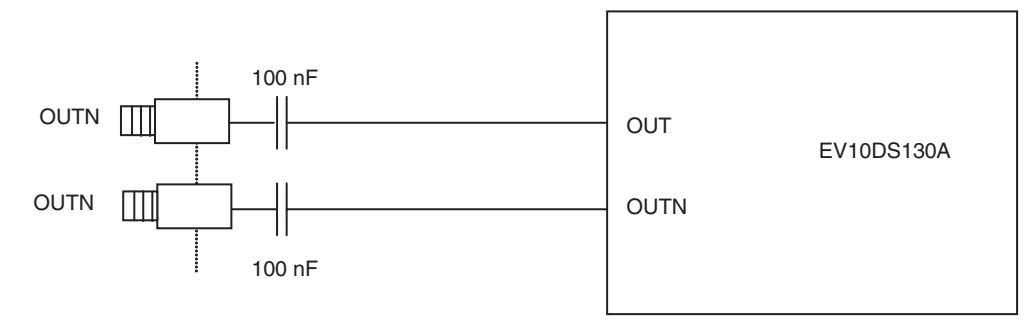

For further applications information refer to application note 1087

<span id="page-35-0"></span>**5.2 Clock Inputs** The clock input can be entered indifferently in single-ended or differential mode with no performance degradation. The clock is AC coupled via 100 pF capacitors as described in [Figure 5-2](#page-35-2).

<span id="page-35-2"></span>**Figure 5-2.** Clock Input Implementation

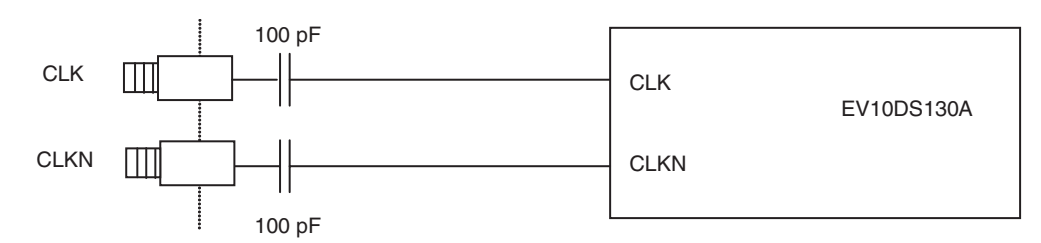

If used in single-ended mode, CLKN should be terminated to ground via a 50Ω resistor. This is physically done by shorting the SMA on CLKIN with a  $50\Omega$  cap.

The jitter performance on the clock is crucial to obtain optimum performance from the DAC. We thus recommend using a very low phase noise clock signal if a fixed frequency is used.

#### <span id="page-35-1"></span>**5.3** SYNC Inputs The SYNC, SYNCN is necessary to start the DAC after power up.

The reset signal is implemented as illustrated in [Figure 5-3](#page-35-3). We recommend applying a square LVDS signal.

#### <span id="page-35-3"></span>**Figure 5-3.** SYNC, SYNCN Inputs Implementation

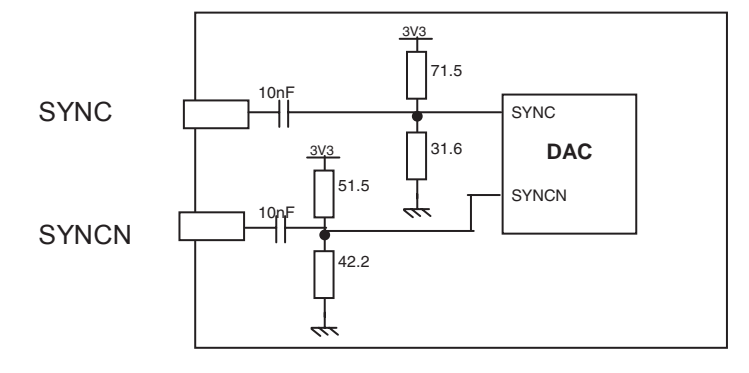

**5-2 EV10DS130AZPY-EB Evaluation Kit User Guide**

#### <span id="page-36-0"></span>**5.4 Input Data** The output data are LVDS and are 100Ω on chip terminated to ground as shown in [Figure 5-4.](#page-36-2)

<span id="page-36-2"></span>*Figure 5-4.* Output Data On-Board Implementation

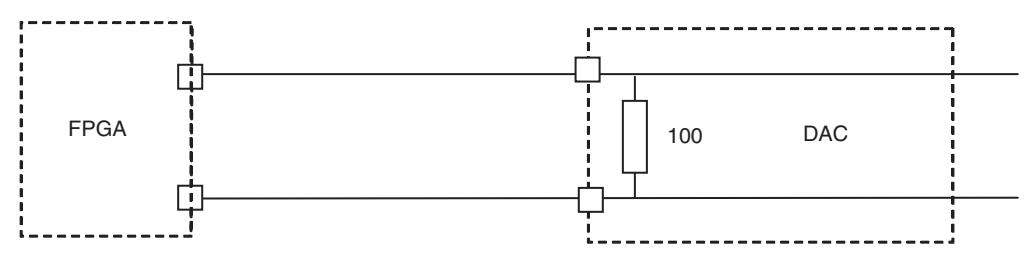

#### <span id="page-36-1"></span>**5.5 Diode for Junction Temperature Monitoring** Two 2 mm banana jacks are provided for the die junction temperature monitoring of the DAC. One banana jack is labeled DIODE and should be applied a current of up to 1 mA (via a multimeter used in current source mode) and the second one is connected to GND.

There is possibility to protect the DAC diode via  $2 \times 3$  head-to-tail diodes.

[Figure 5-5](#page-36-3) describes the setup for the die junction temperature monitoring using a multimeter.

<span id="page-36-3"></span>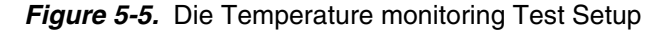

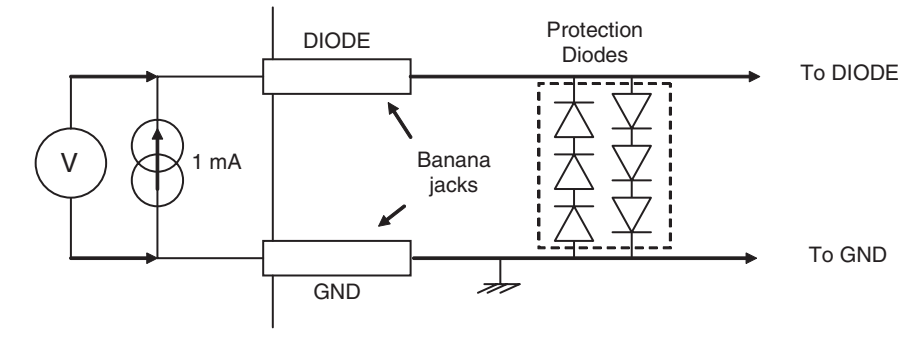

Note: Protection diodes are not connected.

*Application Information*

## **Section 6**

## <span id="page-38-1"></span><span id="page-38-0"></span>**Ordering Information**

*Table 6-1.* Ordering Information

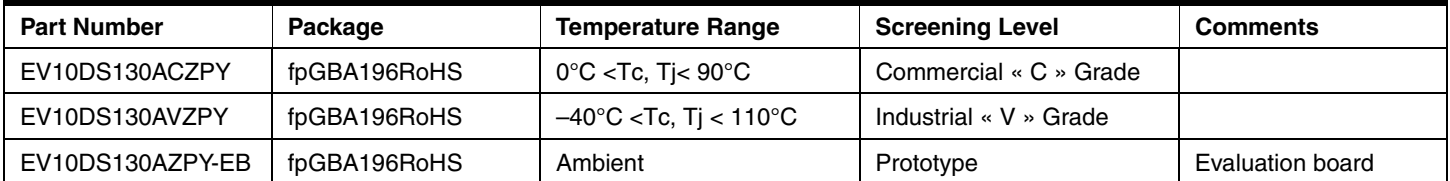

*Ordering Information*

# **Section 7 Appendix**

#### <span id="page-40-0"></span>**7.1 EV10DS130AZPY-EB Electrical Schematics Figure 0-1.** Power Supplies Bypassing

<span id="page-40-2"></span><span id="page-40-1"></span>

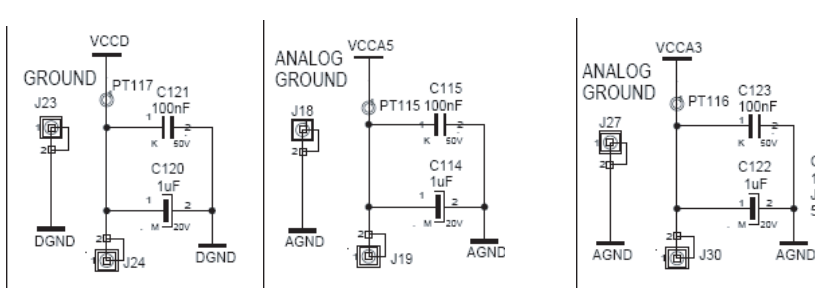

*Figure 7-1.* Power Supplies Decoupling  $(J = \pm 5\%$  Tolerance)

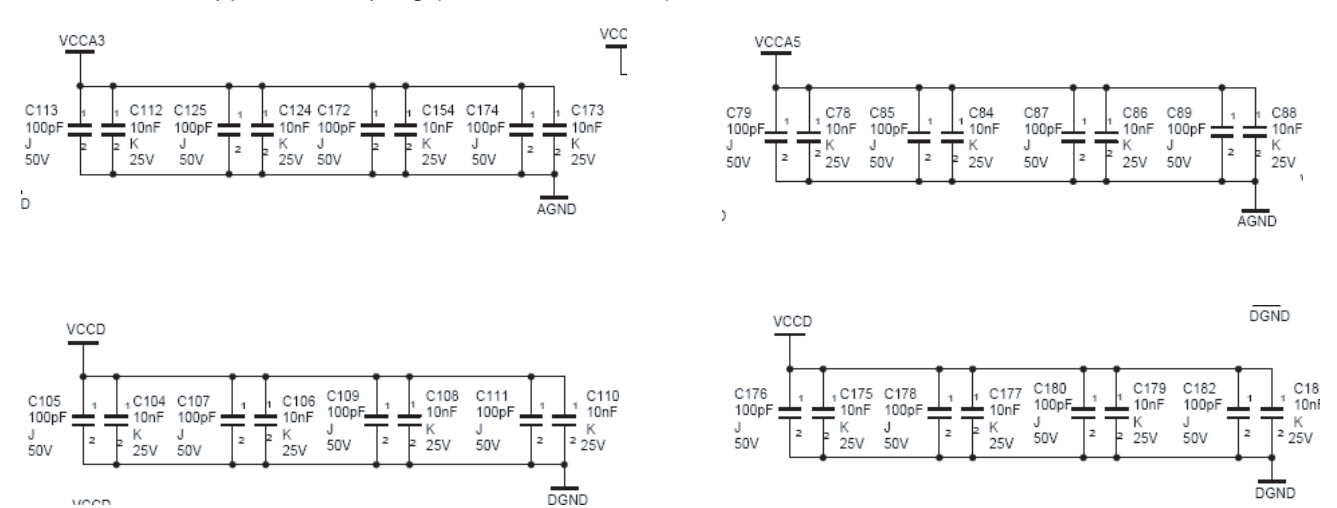

#### *Appendix*

#### *Figure 7-2.* Electrical Schematics (DAC)

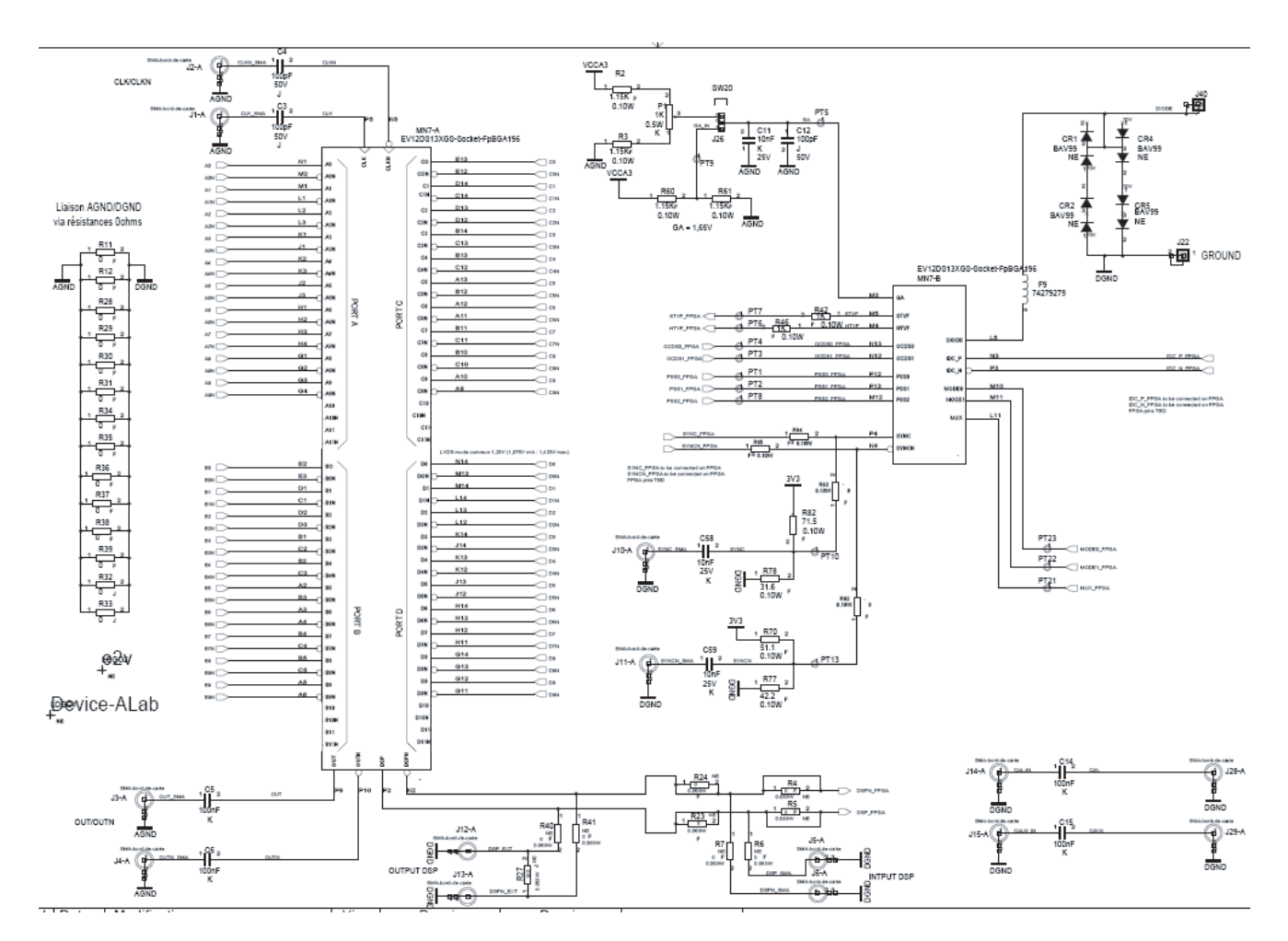

*Figure 7-3.* Bloc Control

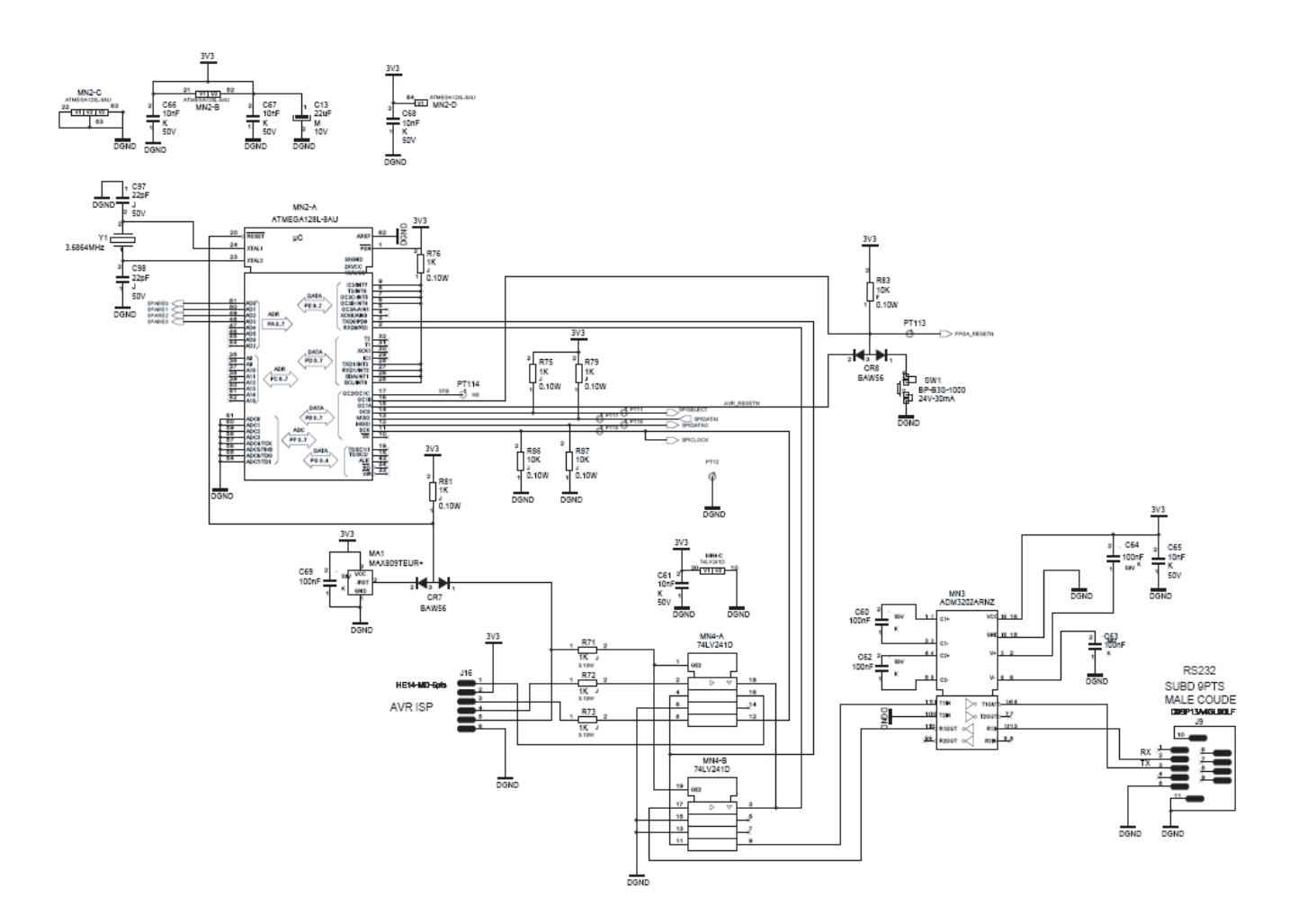

#### *Appendix*

### **Figure 0-2.** FPGA

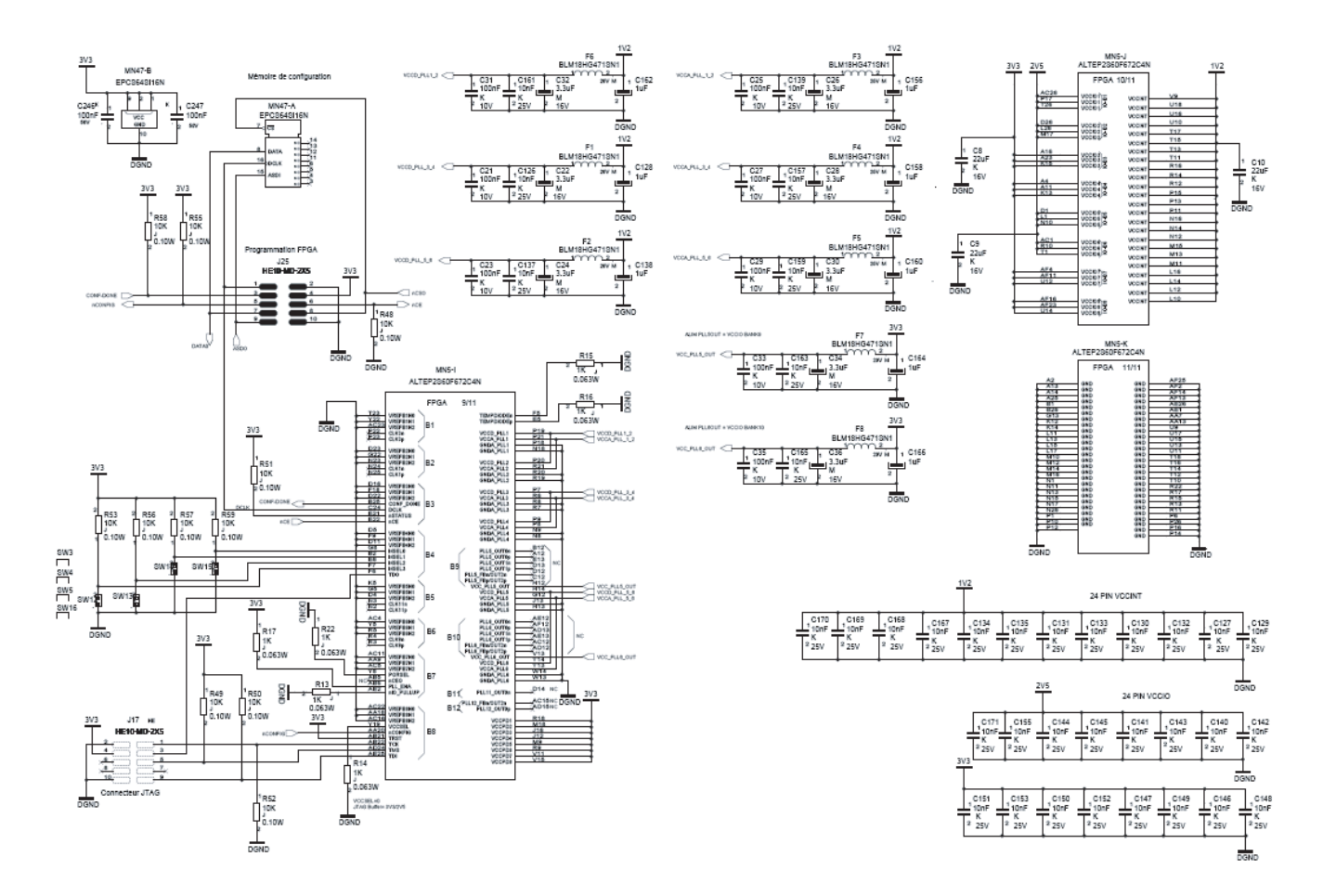

#### *Figure 7-4.*

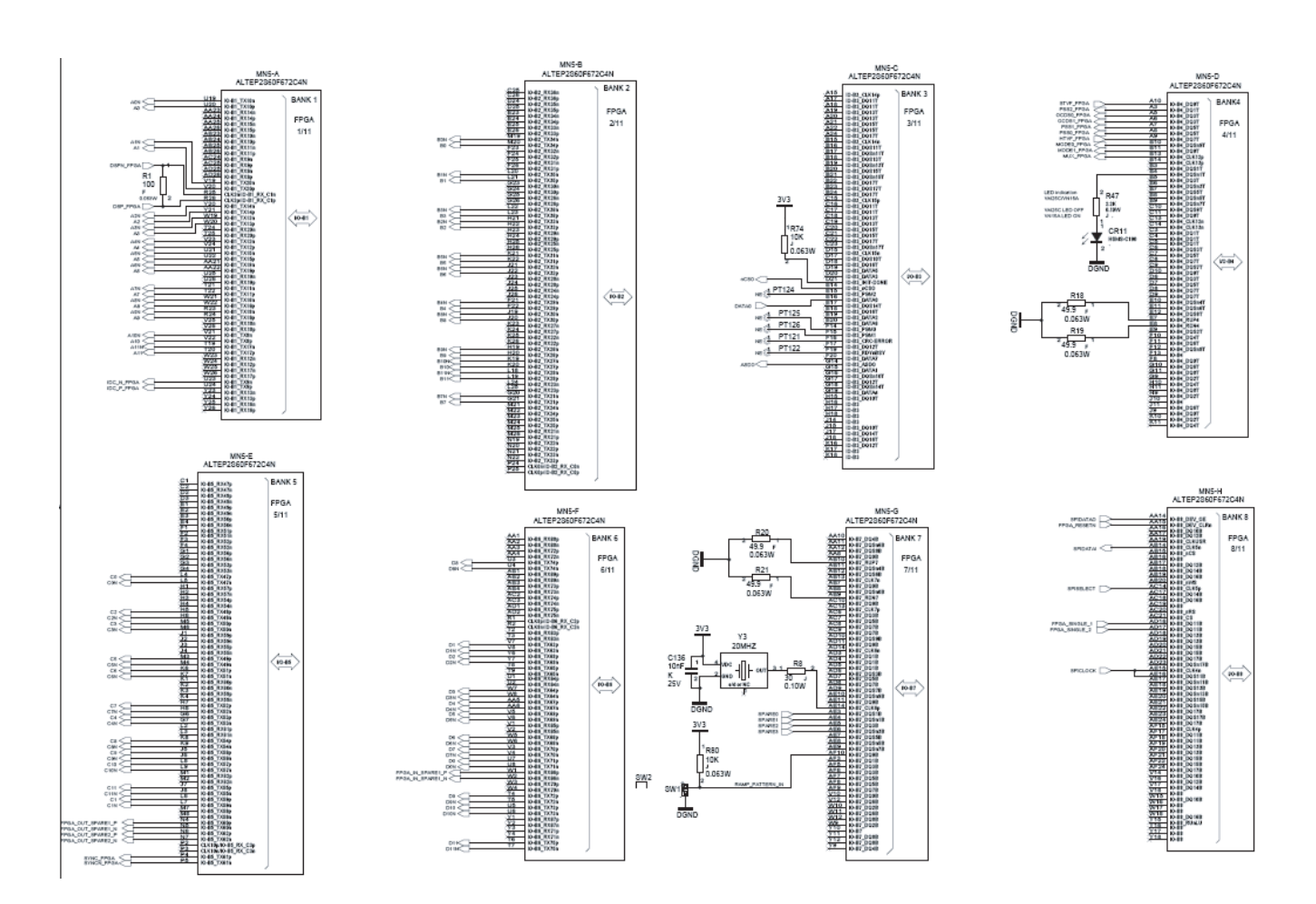

### <span id="page-45-0"></span>**7.2 EV10DS130AZPY-EB Board Layers**

*Figure 7-5.* SIG 1 Top Layer

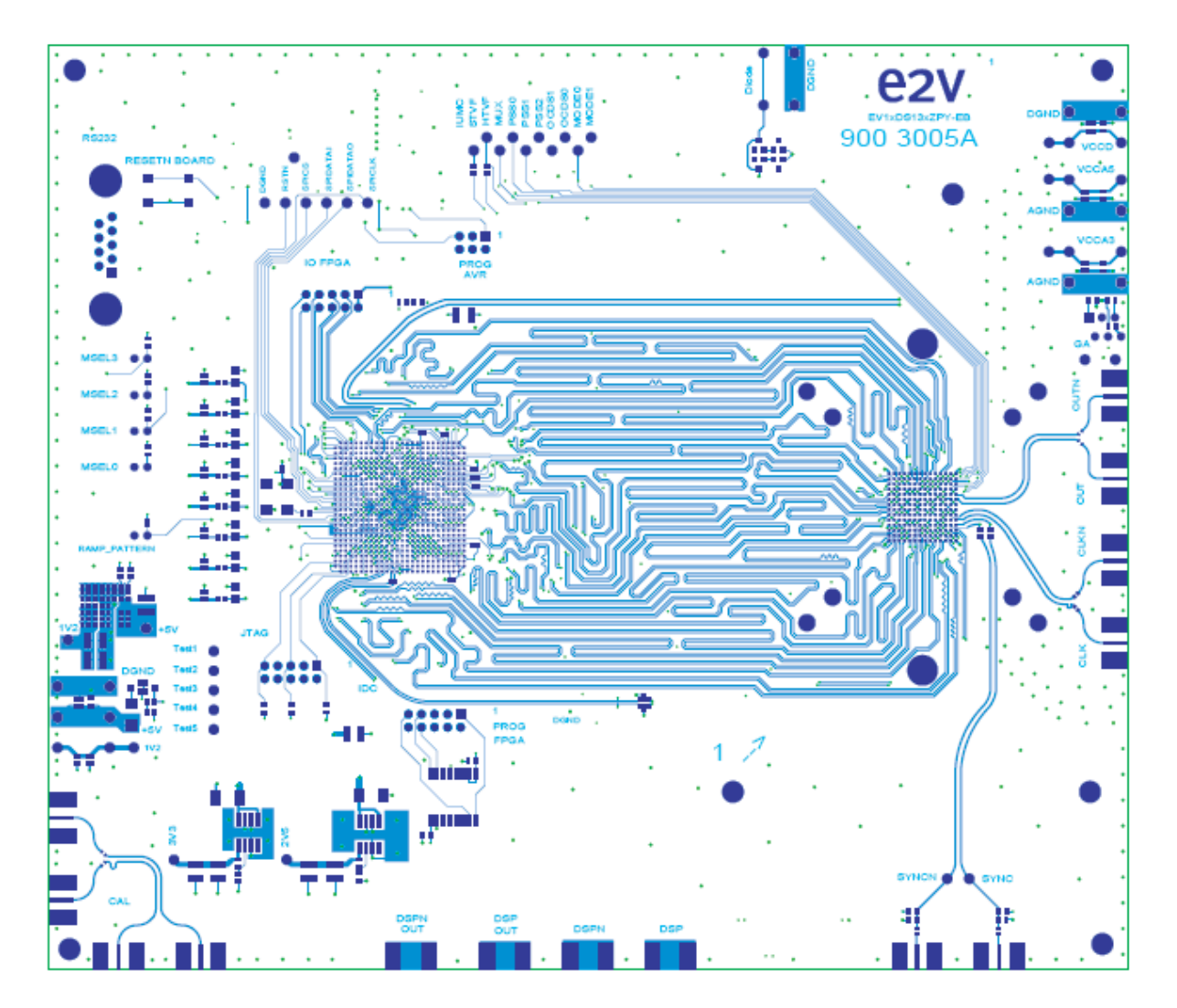

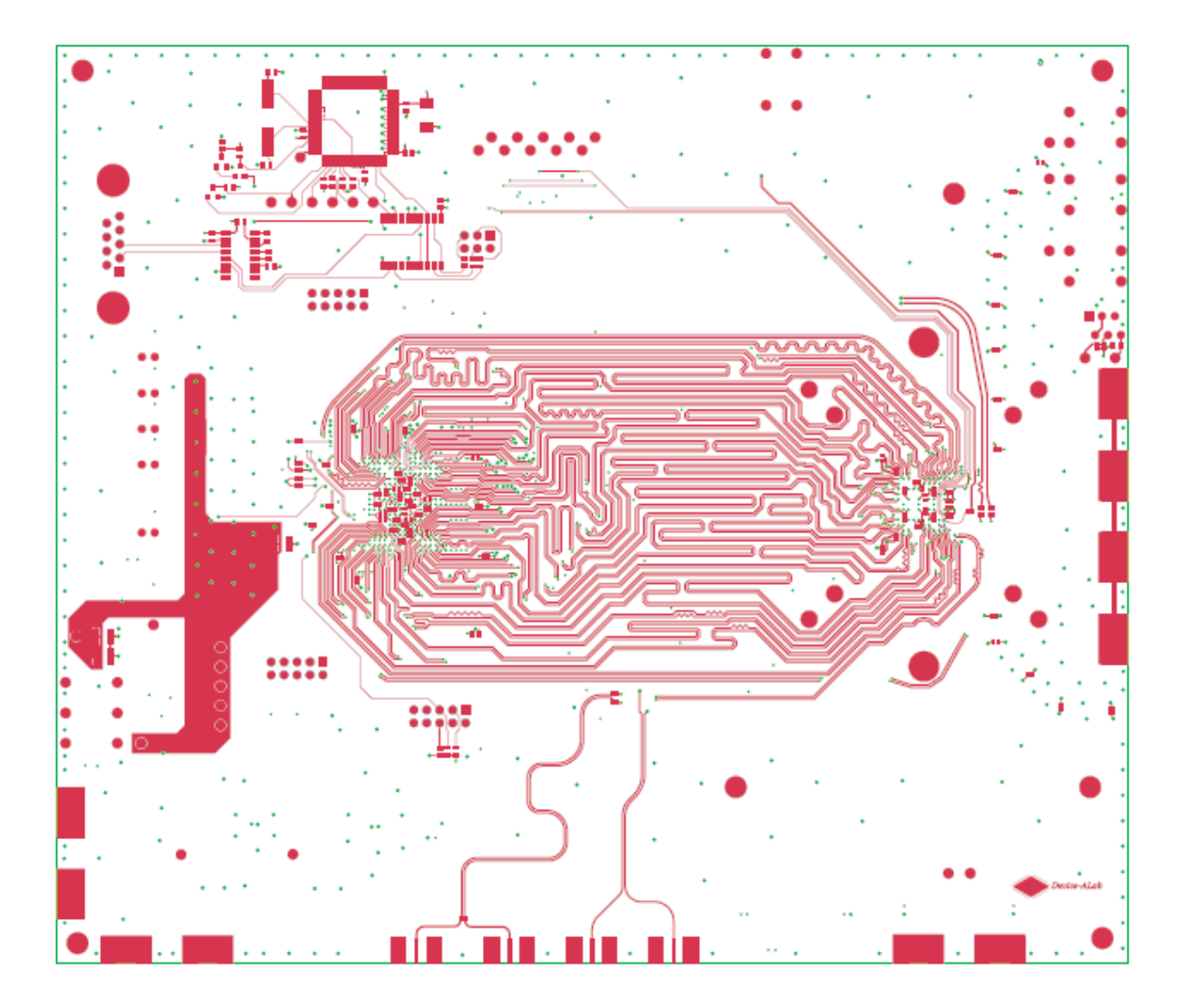

### *Figure 7-7.* **SIG2** AGND + DGND Plane

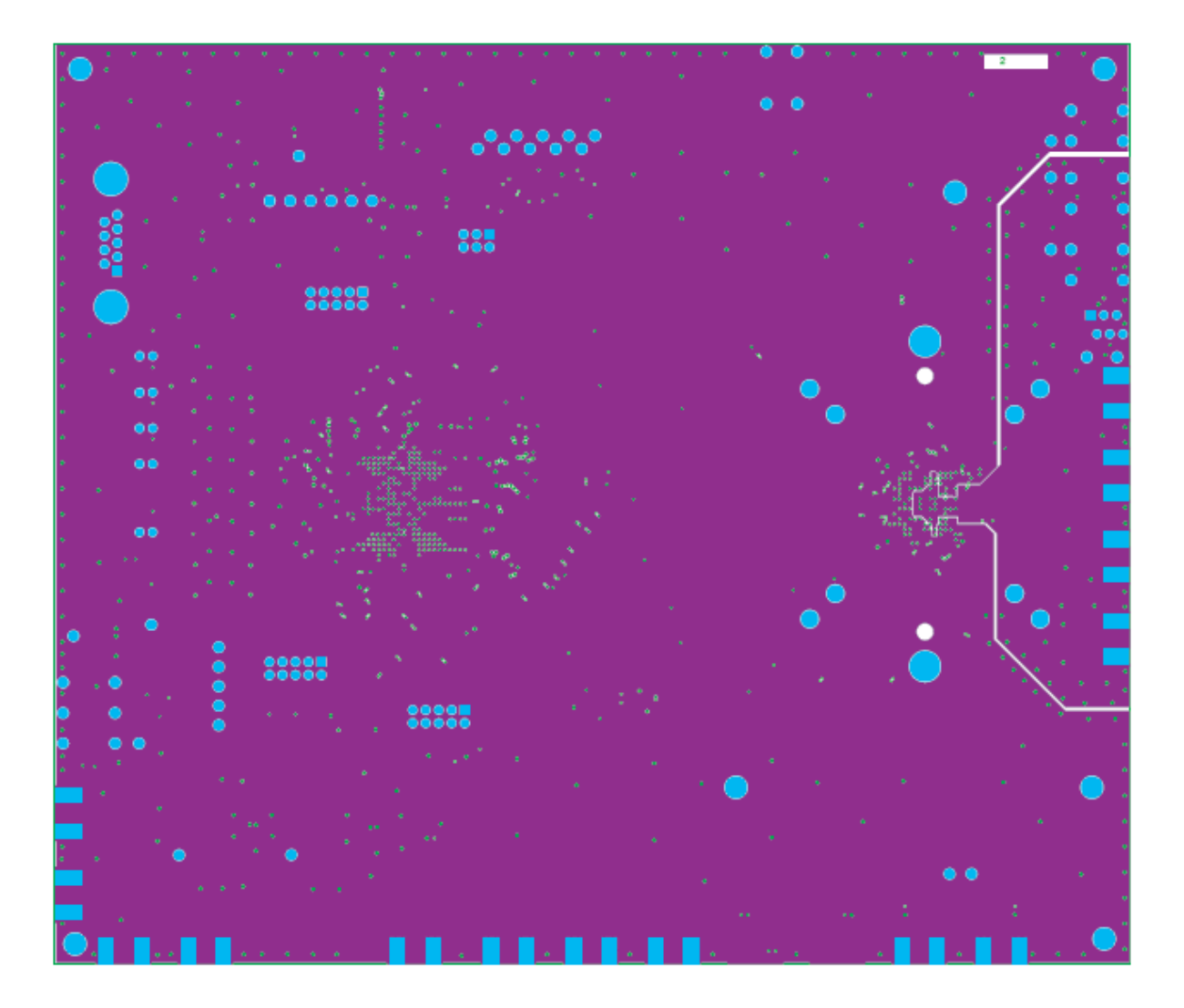

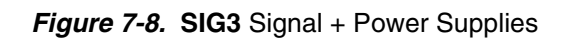

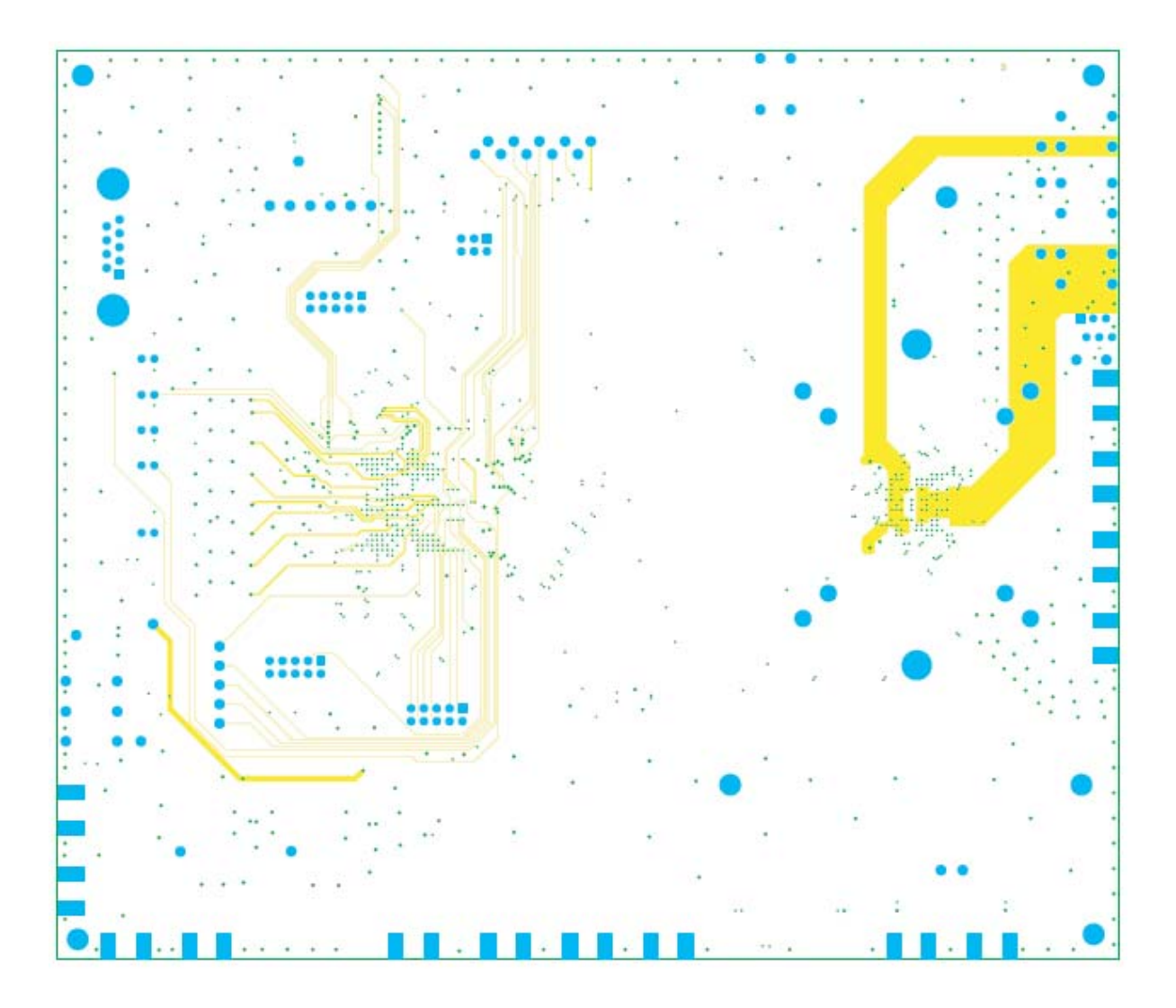

### *Figure 7-9.* **SIG4** AGND + Power Supplies

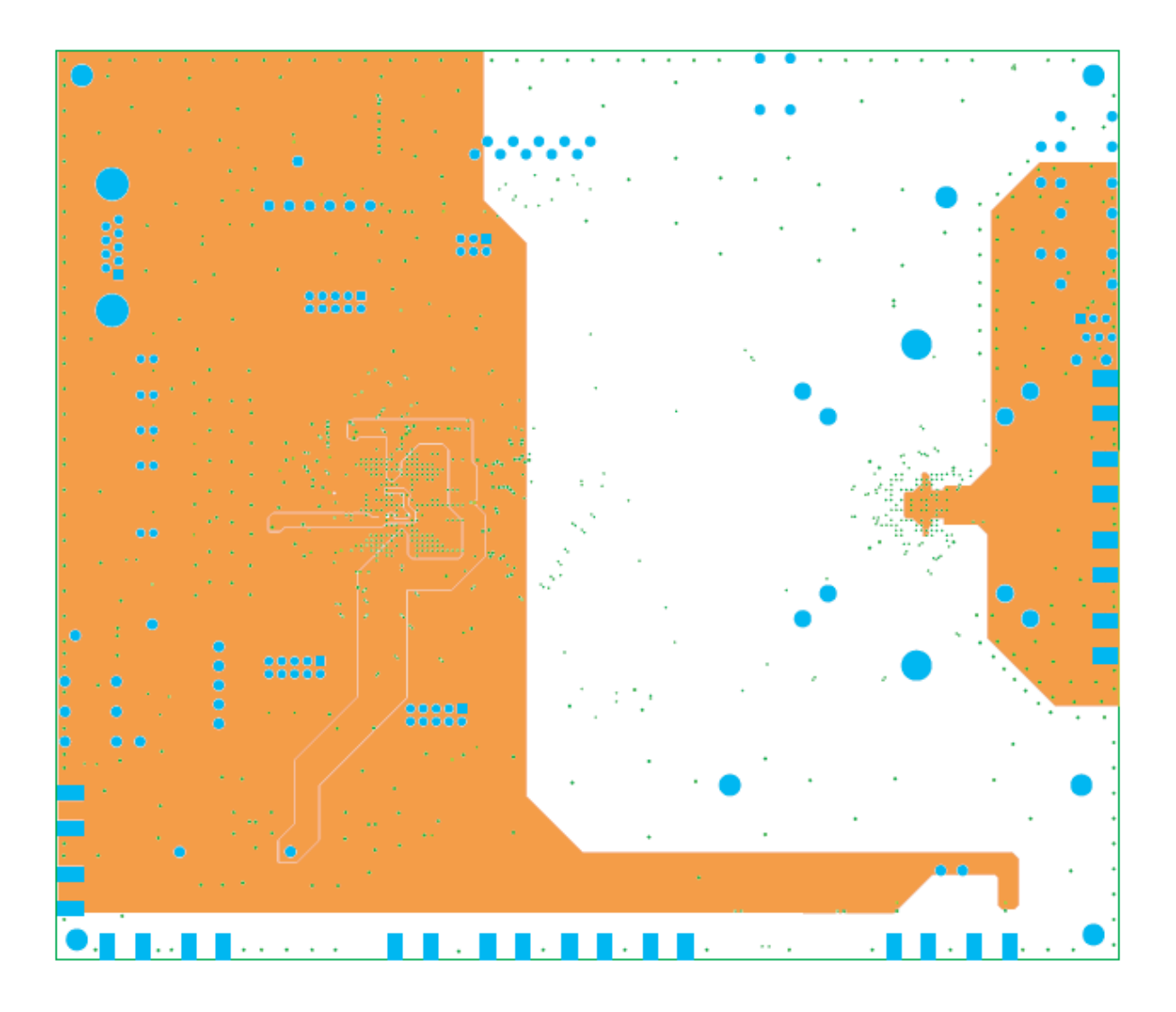

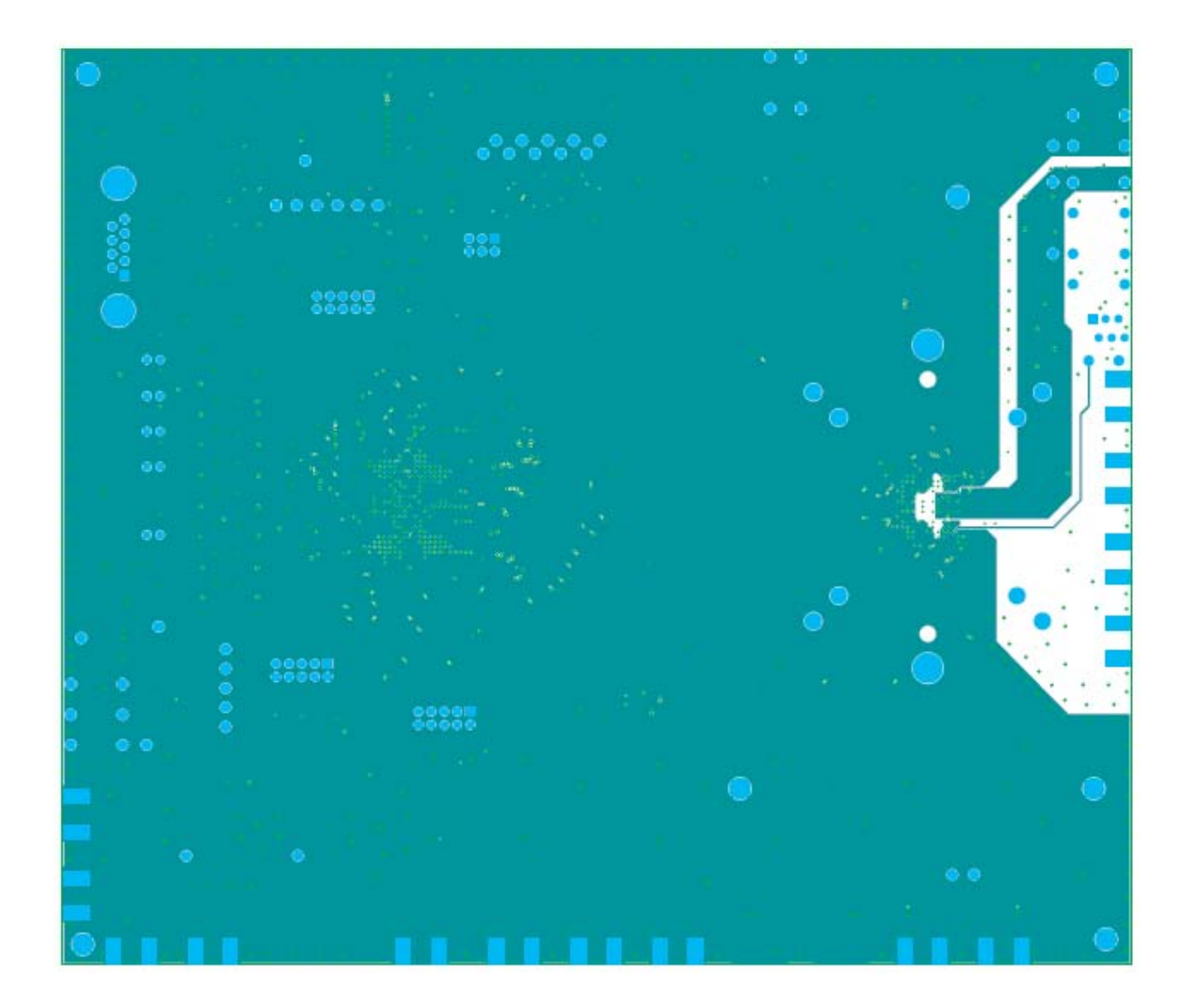

*Appendix*

# **22V**

#### **How to reach us**

**Home page: www.e2v.com**

#### **Sales offices:**

#### **Europe Regional sales office**

**e2v ltd** 106 Waterhouse Lane Chelmsford Essex CM1 2QU England Tel: +44 (0)1245 493493 Fax: +44 (0)1245 492492 mailto: enquiries@e2v.com

#### **e2v sas**

16 Burospace F-91572 Bièvres Cedex France Tel: +33 (0) 16019 5500 Fax: +33 (0) 16019 5529 mailto: enquiries-fr@e2v.com

#### **e2v Aerospace and defense inc**

765 Sycamore Drive Milpitas California 95035 USA Tel: +33 (0) 1 408 737 0992 Fax: +33 (0) 1 408 736 8708 mailto: e2v-us.com

#### **Americas**

**e2v inc** 520 White Plains Road Suite 450 Tarrytown, NY 10591 USA Tel: +1 (914) 592 6050 or 1-800-342-5338, Fax: +1 (914) 592-5148 mailto: enquiries-na@e2v.com

#### **Asia Pacific**

**e2v ltd** 11/F., Onfem Tower, 29 Wyndham Street, Central, Hong Kong Tel: +852 3679 364 8/9 Fax: +852 3583 1084 mailto: enquiries-ap@e2v.com

#### **Product Contact:**

e2v Avenue de Rochepleine BP 123 - 38521 Saint-Egrève Cedex France Tel: +33 (0)4 76 58 30 00 **Hotline**: mailto: hotline-bdc@e2v.com

Whilst e2v has taken care to ensure the accuracy of the information contained herein it accepts no responsibility for the consequences of any use thereof and also reserves the right to change the specification of goods without notice. e2v accepts no liability beyond that set out in its standard conditions of sale in respect of infringement of third party patents arising from the use of tubes or other devices in accordance with information contained herein.